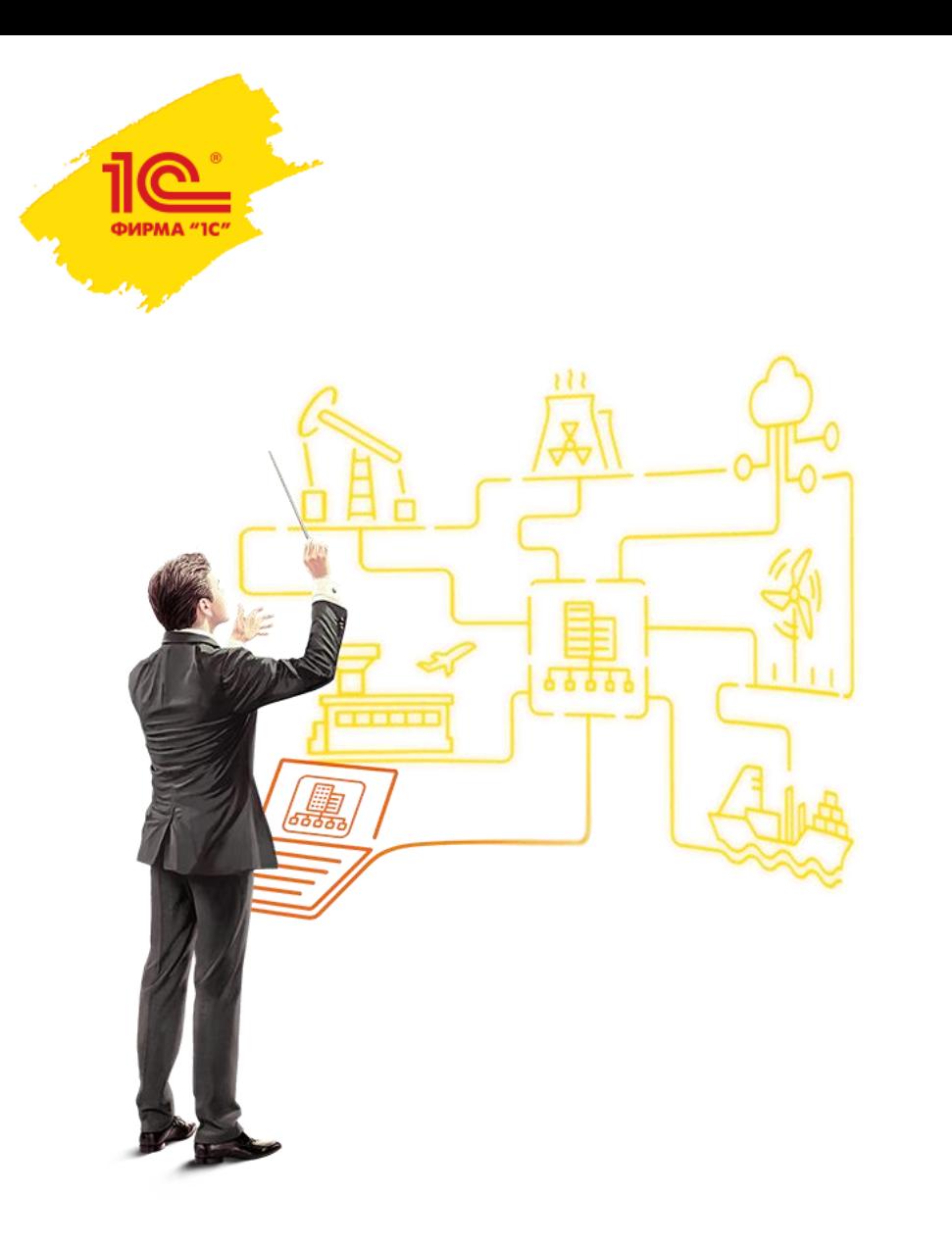

Бюджетирование в линейке "1С:Управление холдингом": от традиционной годовой бюджетной кампании к скользящему планированию, моделированию и инвестиционным проектам.

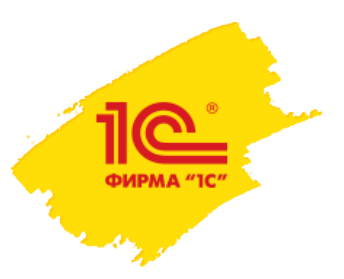

## Подсистема бюджетирования

Весь функционал подсистемы бюджетирования из 1C: Управление холдингом переносится В 1С: ERP. Управление холдингом:

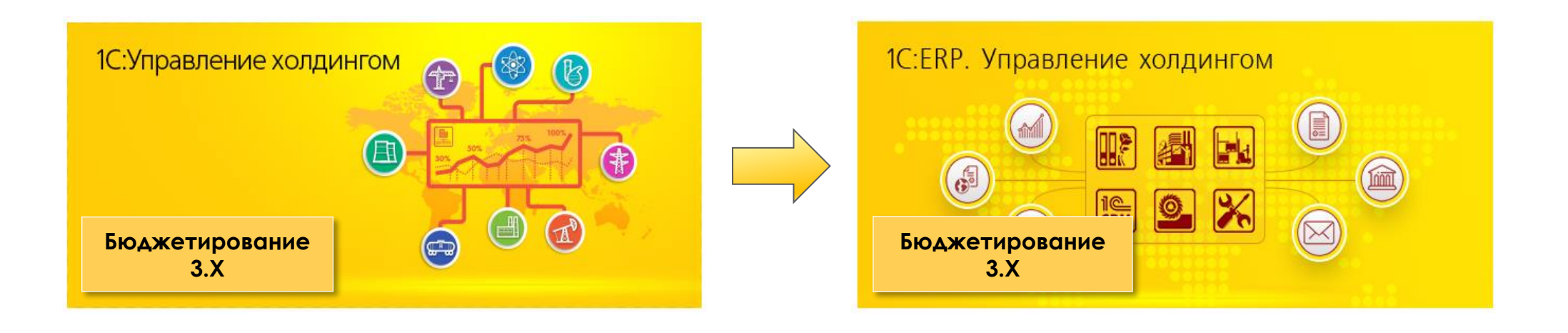

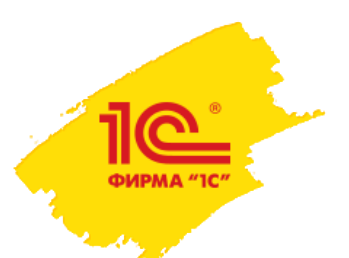

## Бизнес задачи, которые мы решаем

- Планирование в формате классических бюджетных компаний.
	- Фиксированный горизонт планирования.
	- Корректировочные бюджетные компании.
	- Периодическая актуализация данных.
- Скользящее планирование с динамическим горизонтом:
	- Непрерывный процесс планирования со смещением вправо.
	- Произвольный горизонт планирования.
	- Отсутствие бюджетных компаний.
- **Импорт данных и консолидация отчетности.** 
	- Подготовка пакетов отчетных или бюджетных форм по заданному регламенту.
- Планирование инвестиционных проектов портфелей
	- **Автоматический расчет инвестиционных KPI.**
	- Моделирование инвестиционной привлекательности проекта.

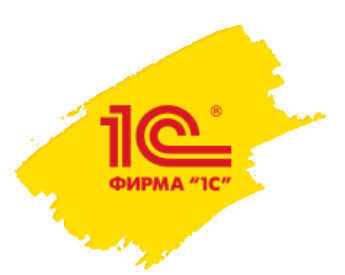

## Технические задачи, которые мы решаем

## **Интеграция.**

- Использование встроенных подсистем MDM и управления НСИ.
- Поддержка из коробки работы с внешними источниками на базе 1С, Excel, ADO.
- Для 1C:ERP.УХ шаблоны получения данных из регистров финансового контура.
- Поддержка расшифровки до первоисточника.
- **Визуализация данных, многомерный анализ данных и моделирование.**
	- Экземпляры и бланки отчетов.
	- Сводные таблицы.
	- Аналитические отчеты и панели.
- **Разделение ответственности между участниками бюджетного процесса.**
- **Контроль за ходом бюджетного процесса.**
	- Разделение процесса на этапы.
	- Фиксация отклонений от плановых сроков заполнения бюджетов по этапам.
	- Управление бюджетным процессом в графическом виде.

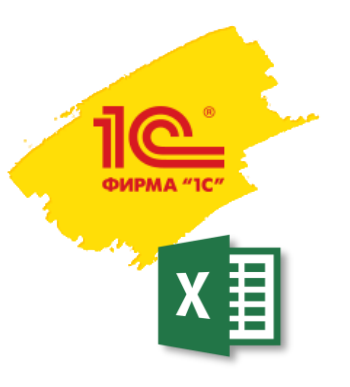

## Интеграция

## **Из файлов MS Excel (импорт через бланки Экземпляров отчетов)**

Макет готовится в УХ Импорт аналитик по полям синхронизации Поддерживается пакетный импорт Наличие MS Excel не требуется (начиная с редакции 3.2)

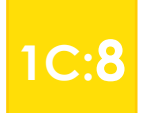

## **Бесшовная интеграция из любых внешних и текущей баз 1С 1C:8**

Используется Web – сервис или ADO для подключения Описание структуры метаданных внешних баз Синхронизация (мэппинг) справочников и перечислений Drill –down до первичных документов Верификация метаданных

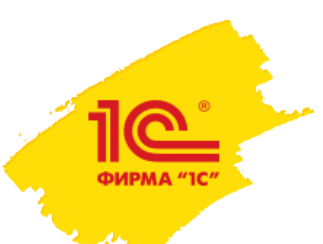

Источники данных: универсальное средство интеграции с любой системой 1С.

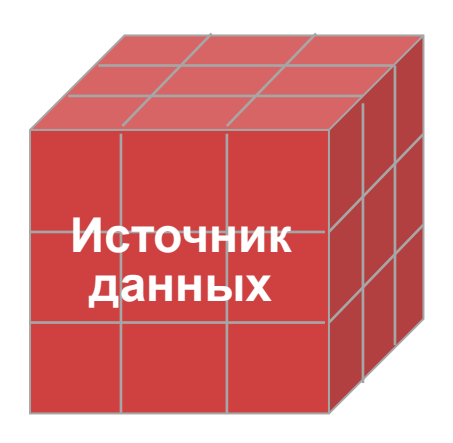

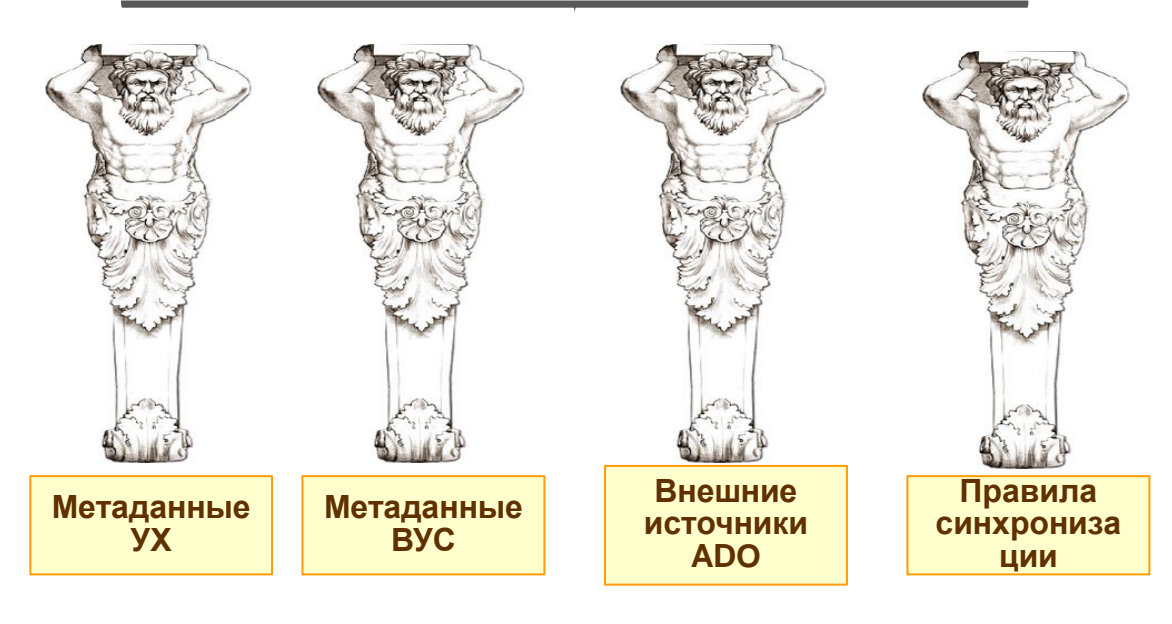

- Универсальный слой абстракции данных.
- Позволяет в большинстве случаев обойтись без написания кода для извлечения данных.
- Поддерживает расшифровку
- Поддерживает предварительный просмотр настройки извлечения данных
- Автоматически синхронизирует аналитики по правилам конкретной ВИБ.

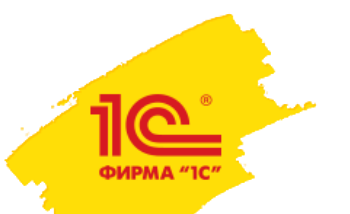

## поддержка многоуровневой расшифровки Drill-down

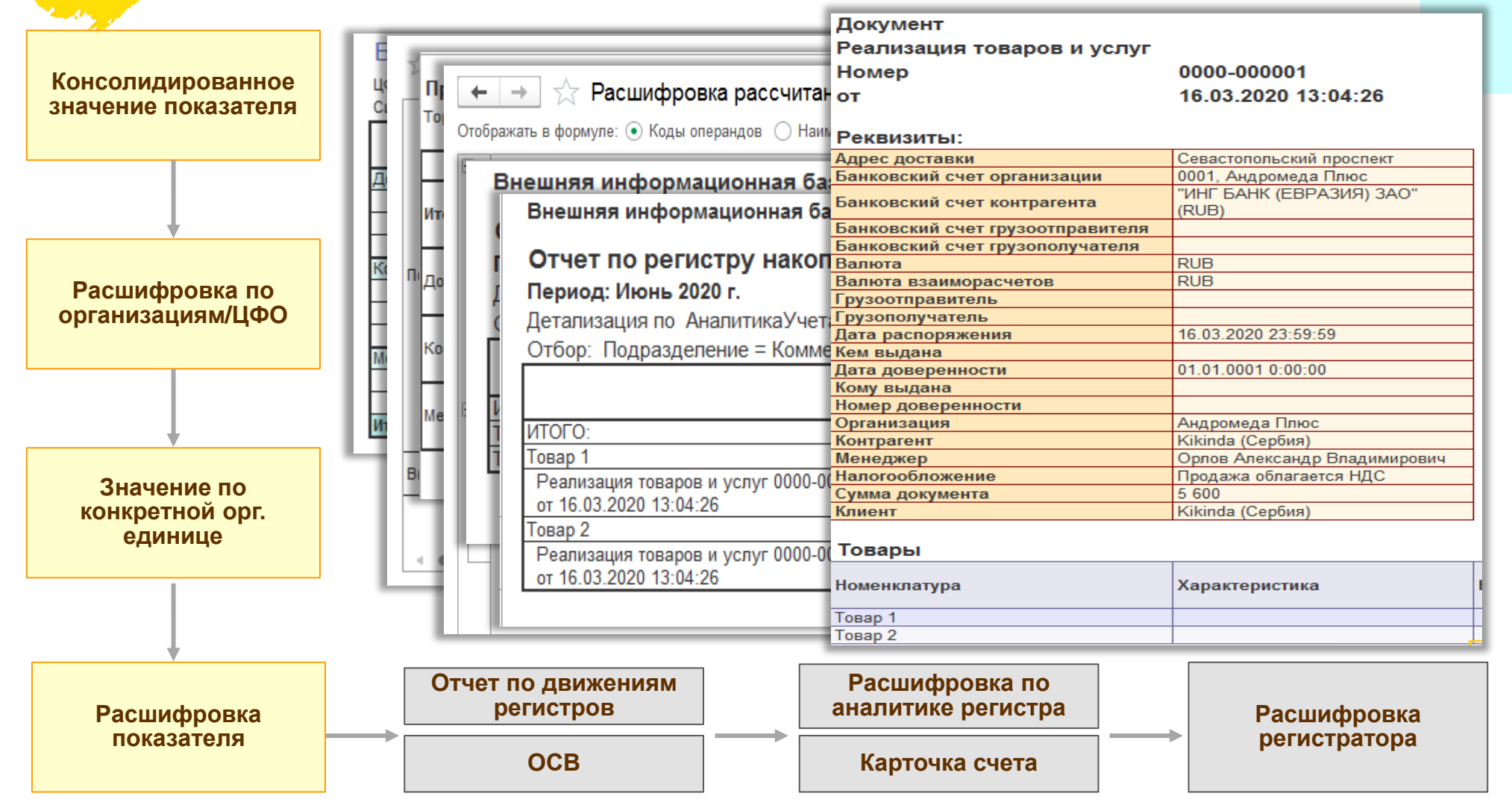

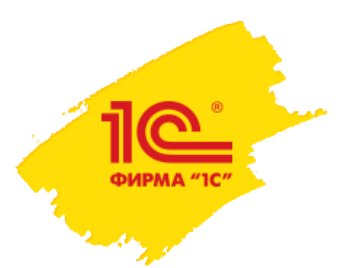

## Бланки экземпляров отчетов

- Основной инструмент ввода и представления бюджетов.
- Поддерживает согласование .
- Поддерживает отображение бюджетных показателей в табличной или графической форме.
- Поддерживает группировку данных в виде интерактивных книг (по аналогии MS Excel с закладками).
- **Поддерживает импорт из MS Excel.**
- Может быть использован для анализа данных в режиме аналитического отчета.

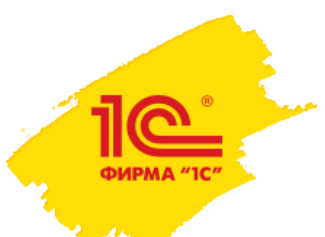

## Эволюция бланков экземпляров отчетов

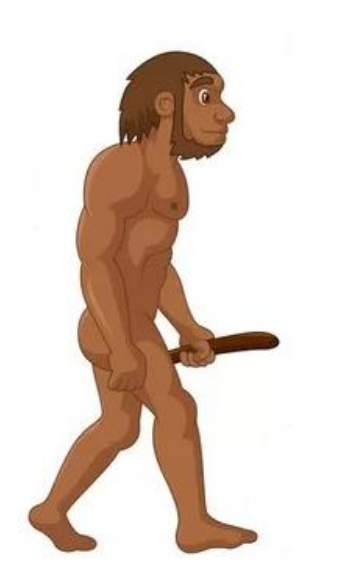

**Бланк УХ 1.Х:**

Один период, сценарий, организация, вид отчета

Аналог формы регламентированной отчетности

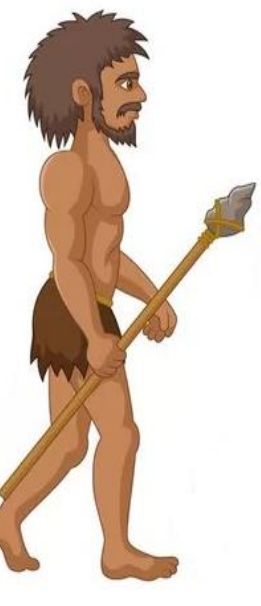

**Бланк УХ 3.0:**

Многопериодный

Поддержка динамических формул

Возможность отображать любые срезы в одном бланке

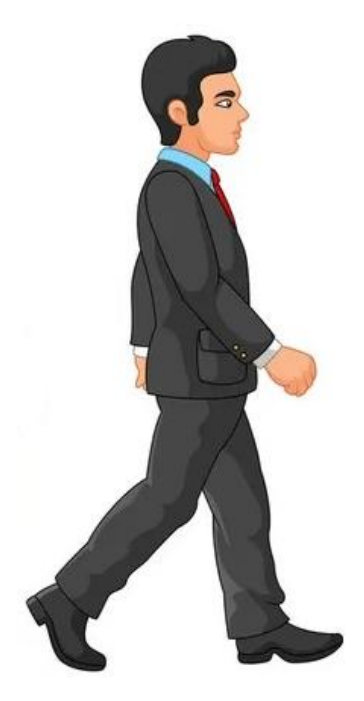

**Бланк УХ 3.2:**

Поддержка интерактивных диаграмм

Поддержка работы с отборами СКД

Концепция бланк-модель

## Бланки отчетов : вариант отображения и редактирования данных в таблице

ФИРМА "ІС

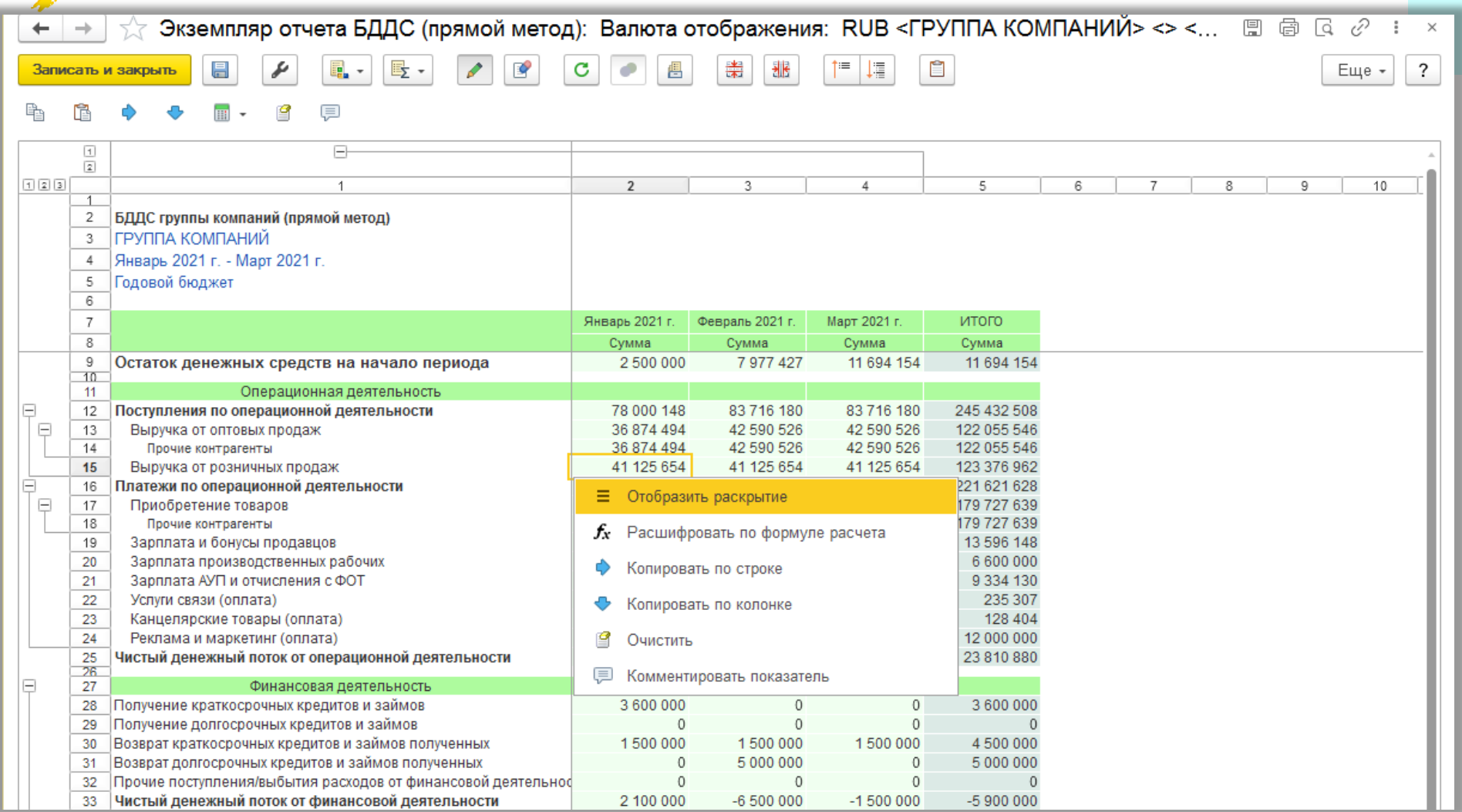

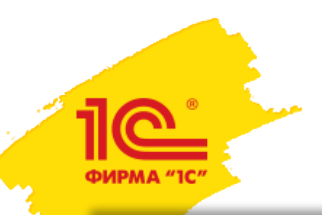

## Бланки отчетов: вариант отображения данных в виде аналитического отчета с отборами

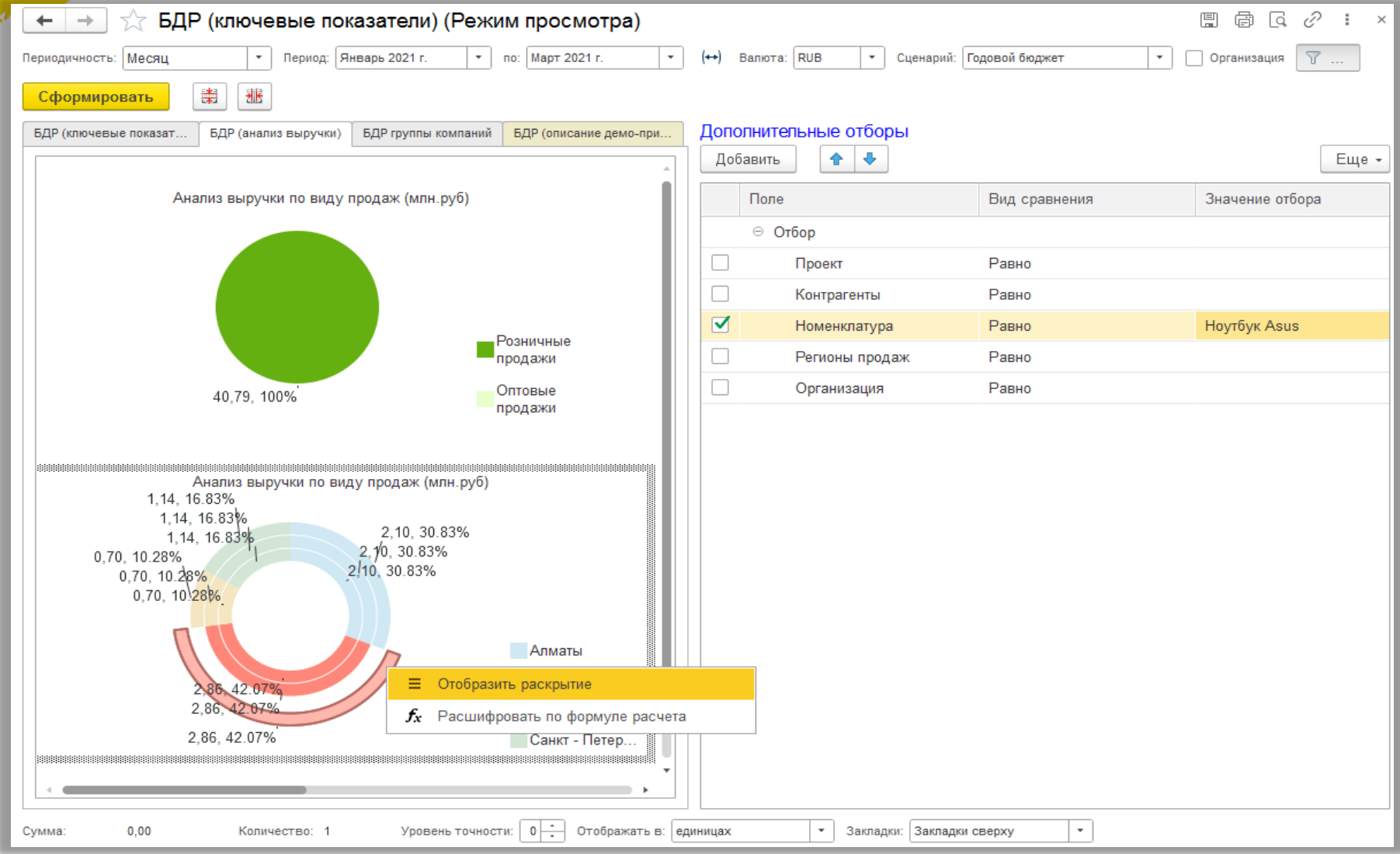

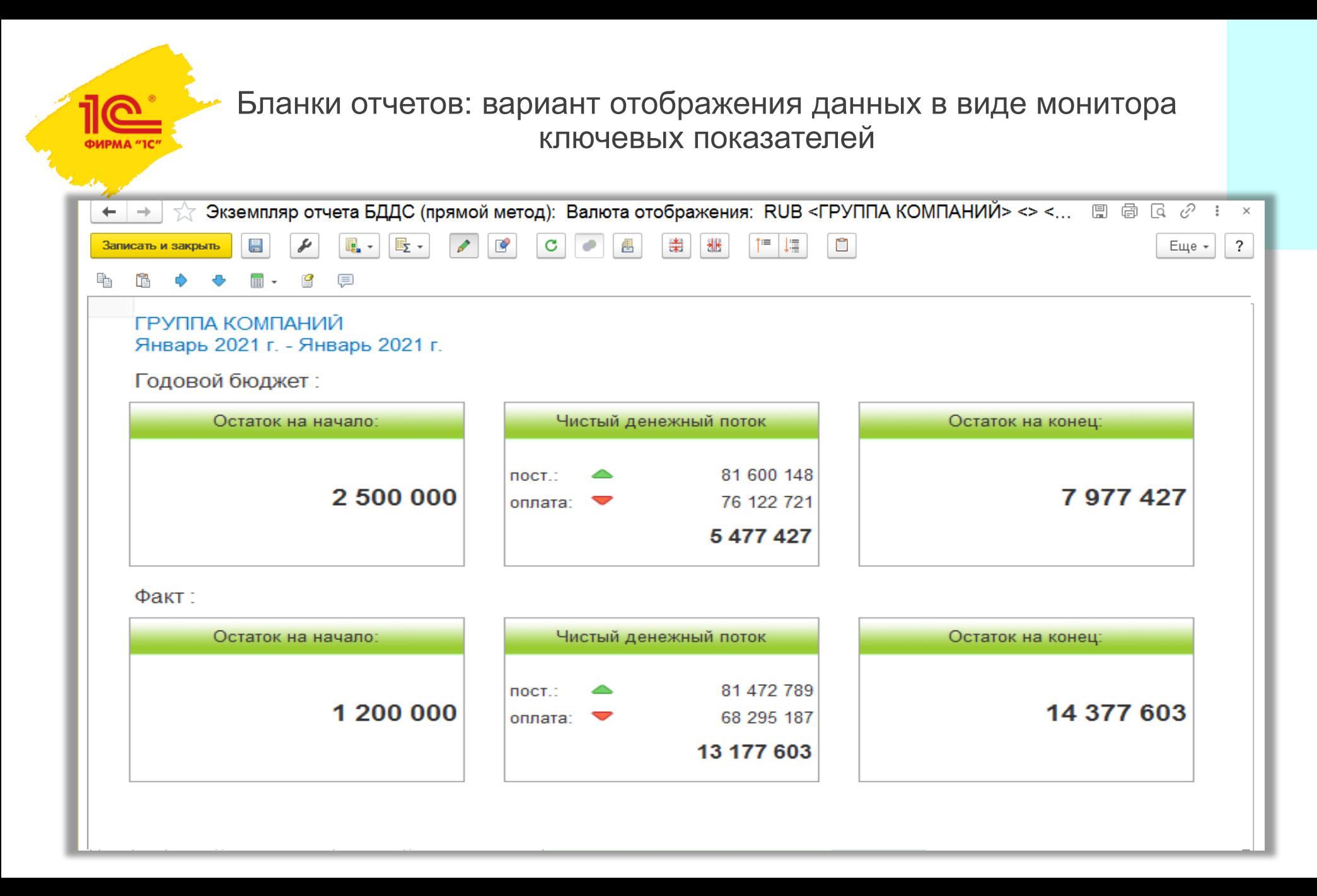

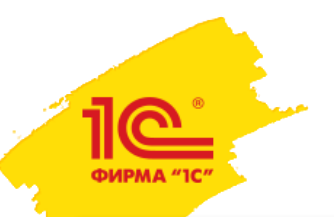

## Бланки отчетов: вариант отображения данных в виде интерактивной книги

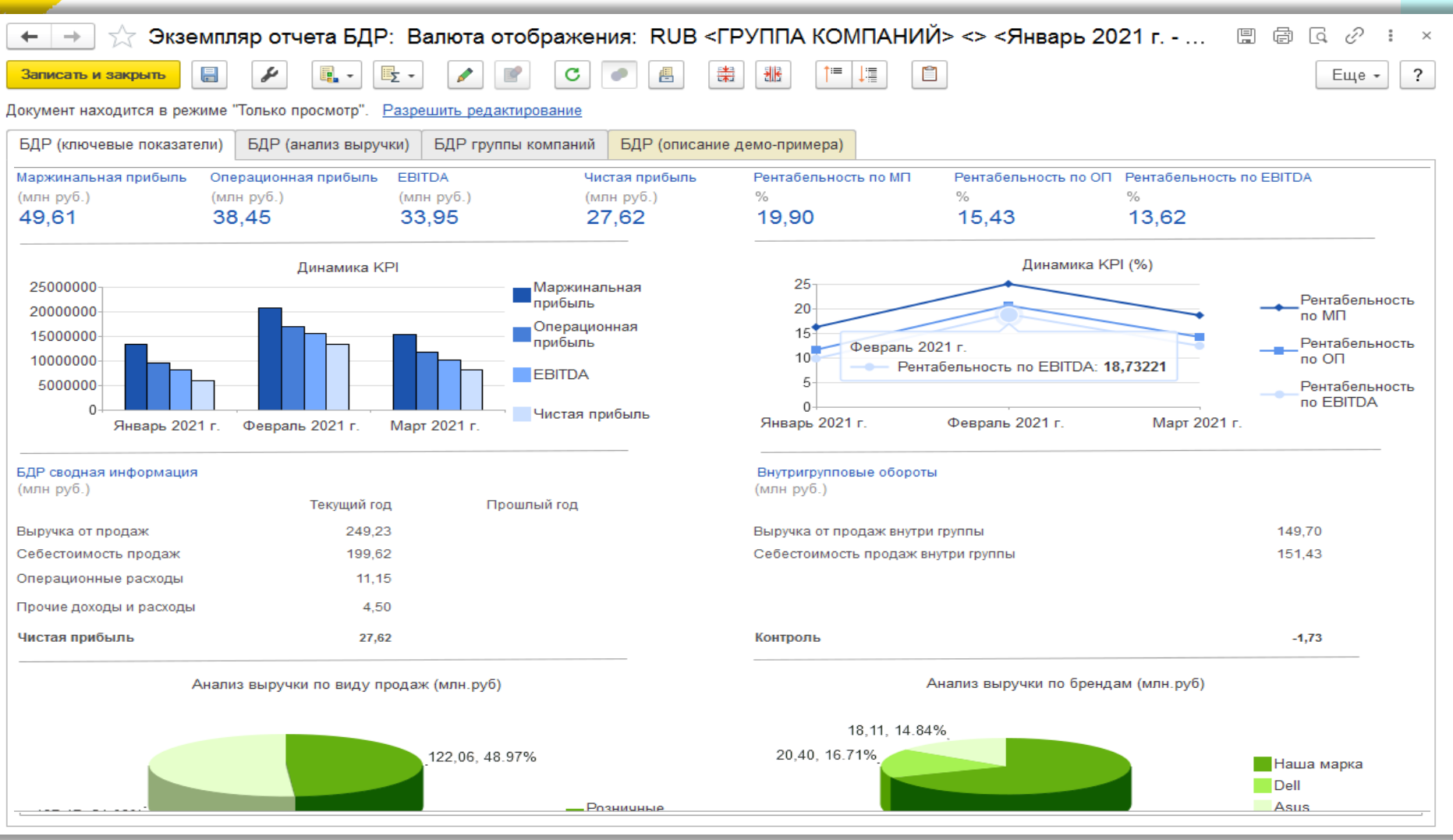

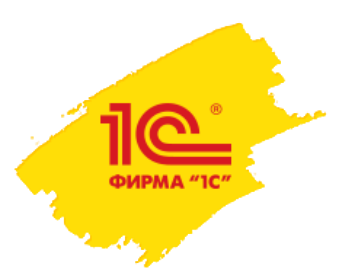

## Сводные таблицы – основной инструмент анализа и моделирования

- Универсальный инструмент анализа, ввода, моделирования.
- Позволяют анализировать любой срез данных на лету.
- Поддерживают работу в режиме скользящего планирования.
- Поддерживают вывод иерархических данных.
- Могут быть использованы как инструмент согласования.
- Позволяют работать в режиме отклонений от произвольной базы.
- Обладают гибкой настройкой отображения данных.

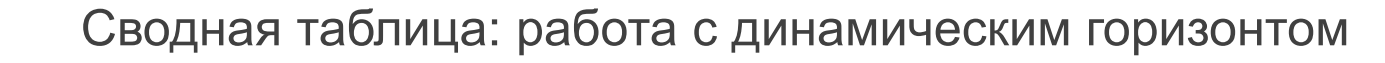

# Среднесрочный горизонт

 $\mathbf{I}$ 

# Финансовый цикл

ФИРМА "1С"

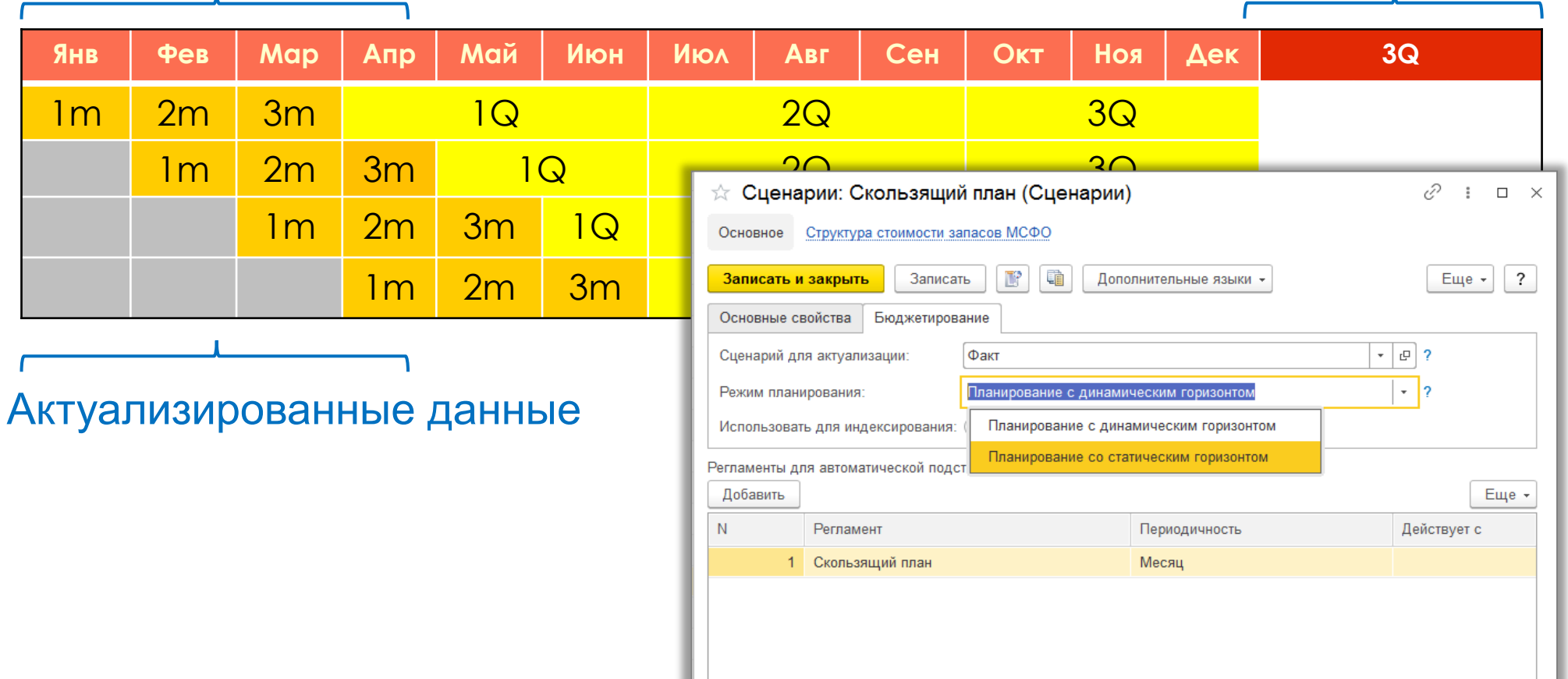

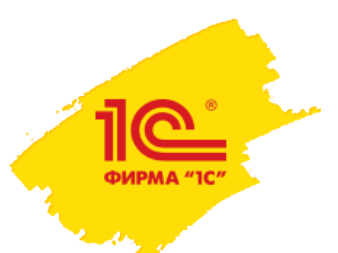

# Сводная таблица: работа с динамическим горизонтом.

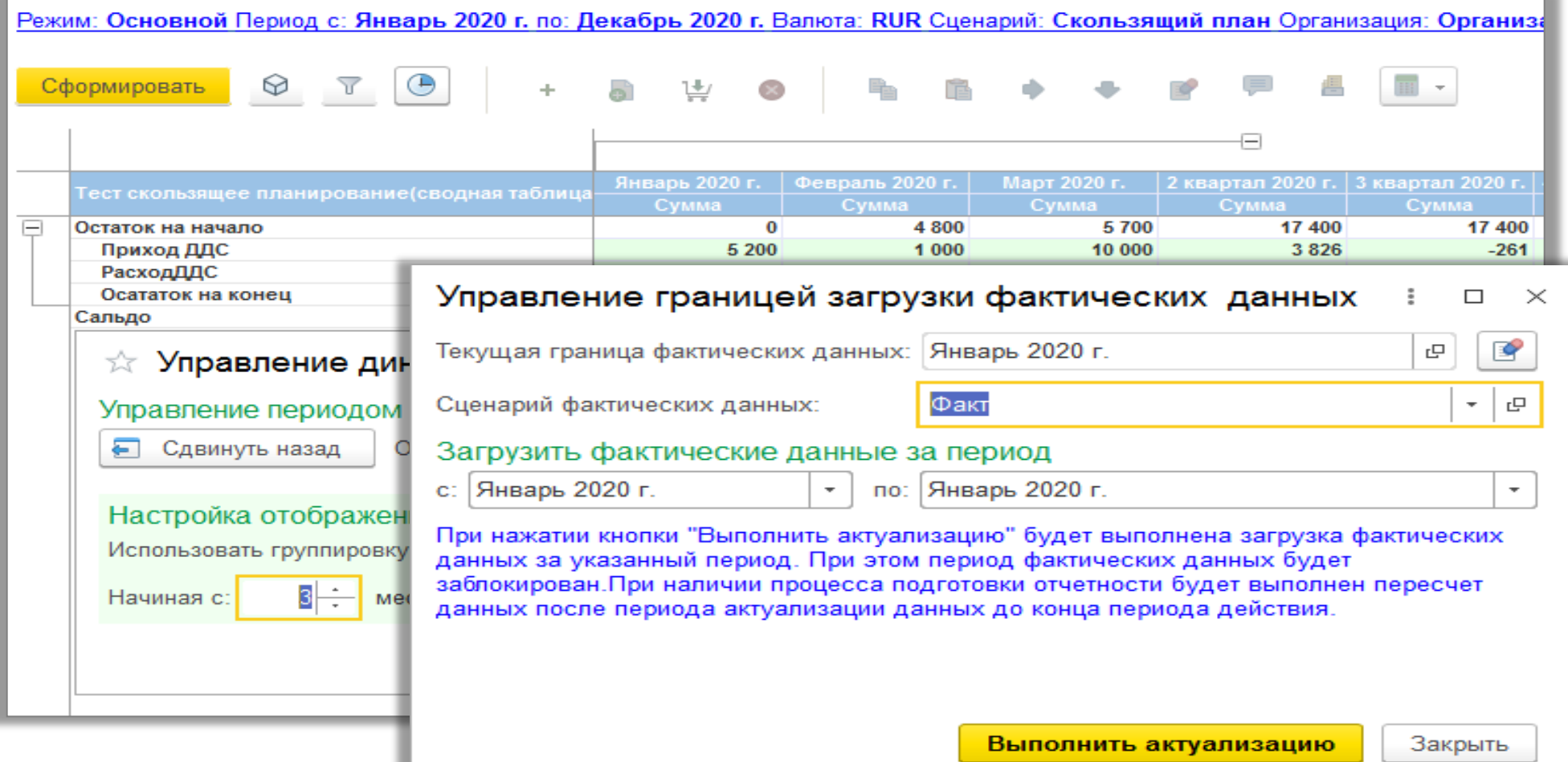

# Сводная таблица: сравнительный анализ.

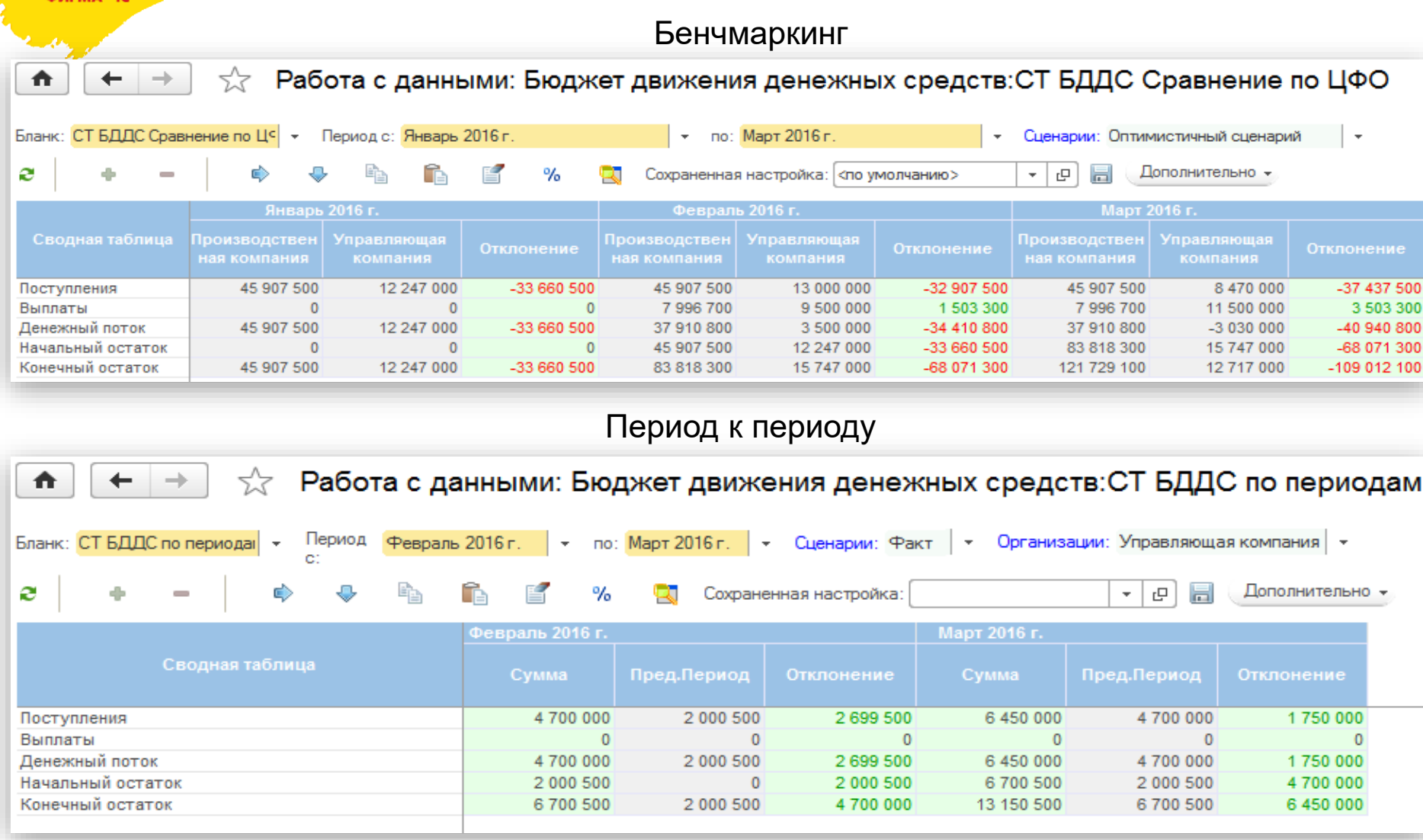

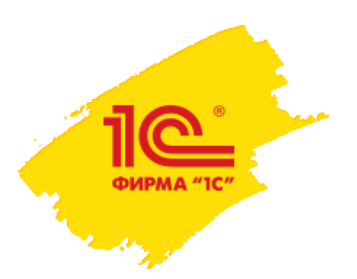

Сводная таблица: режим планирования сверху - вниз (обратное распределение в сводной таблице)

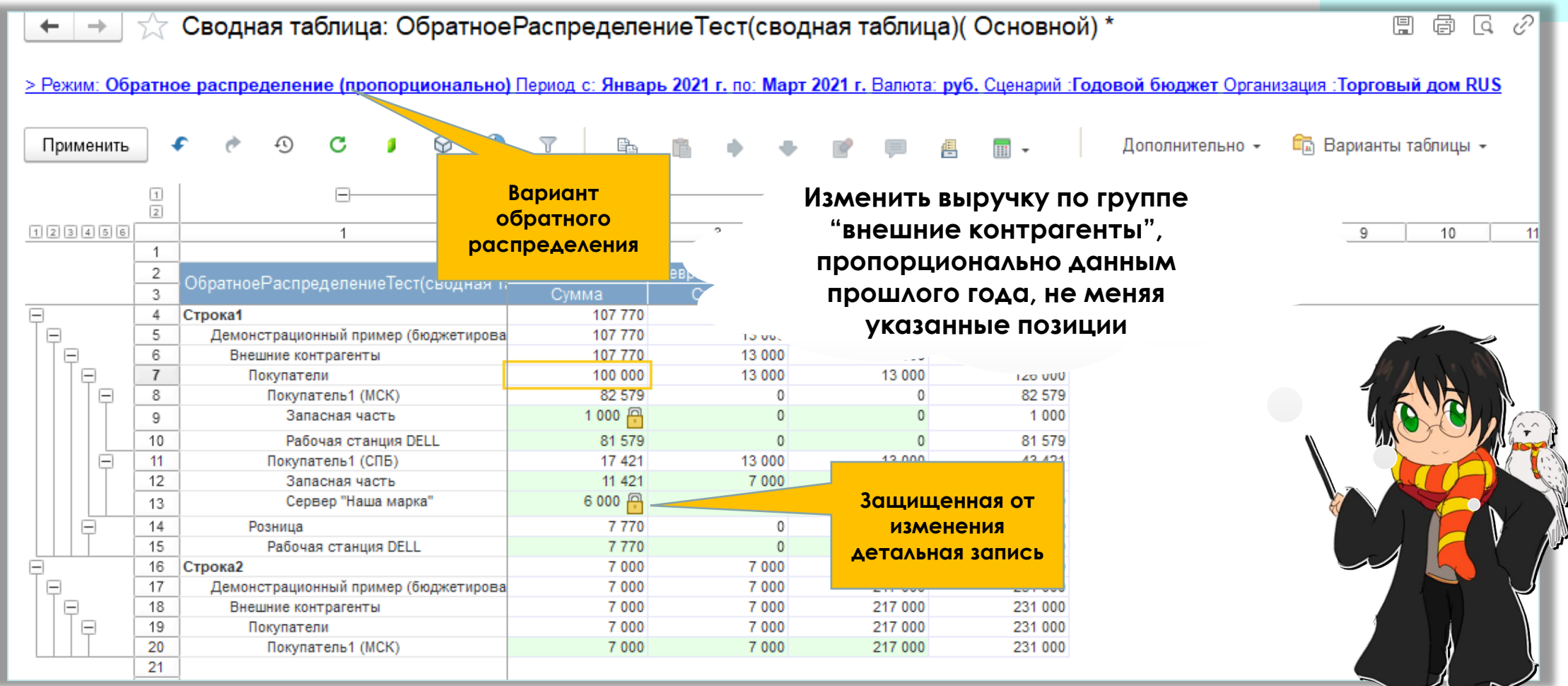

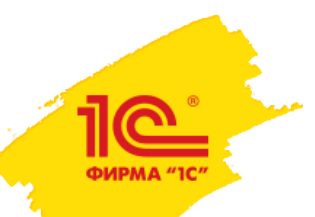

# Сводная таблица: актуализация "что если?"

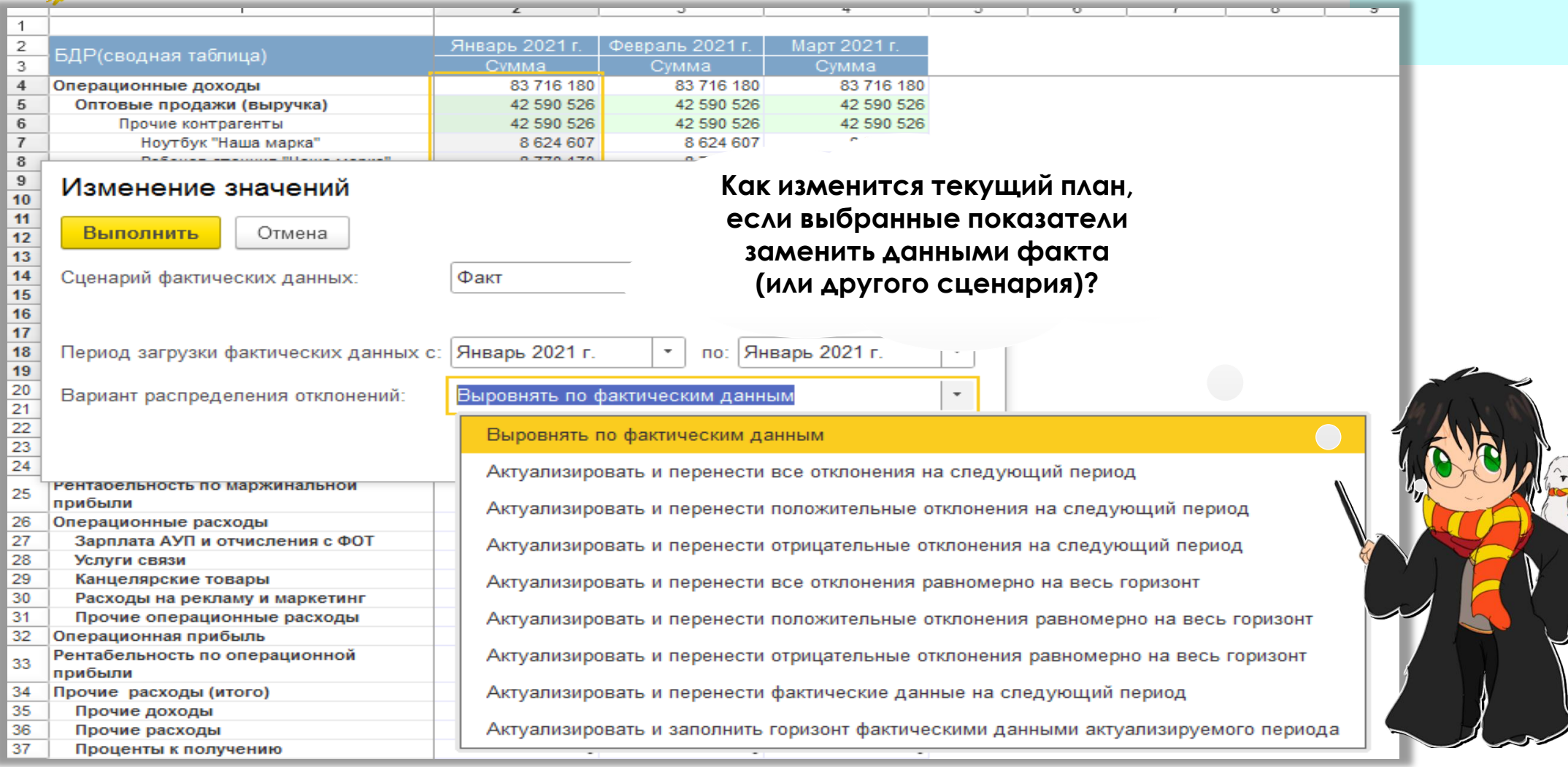

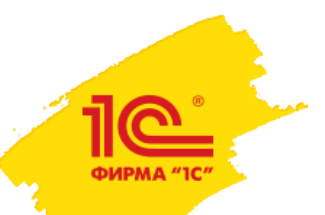

## Сводная таблица. Графический анализ зависимых показателей

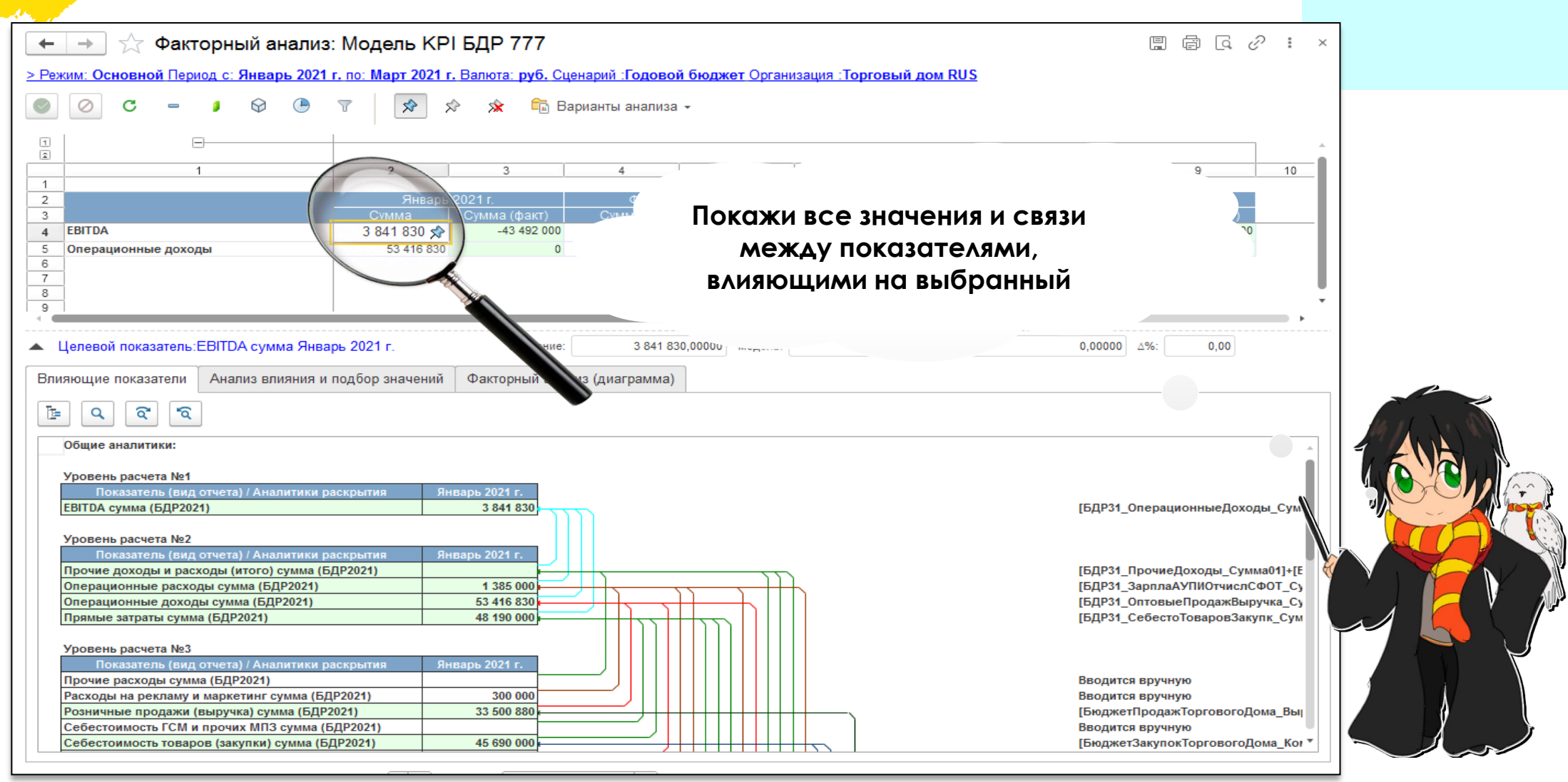

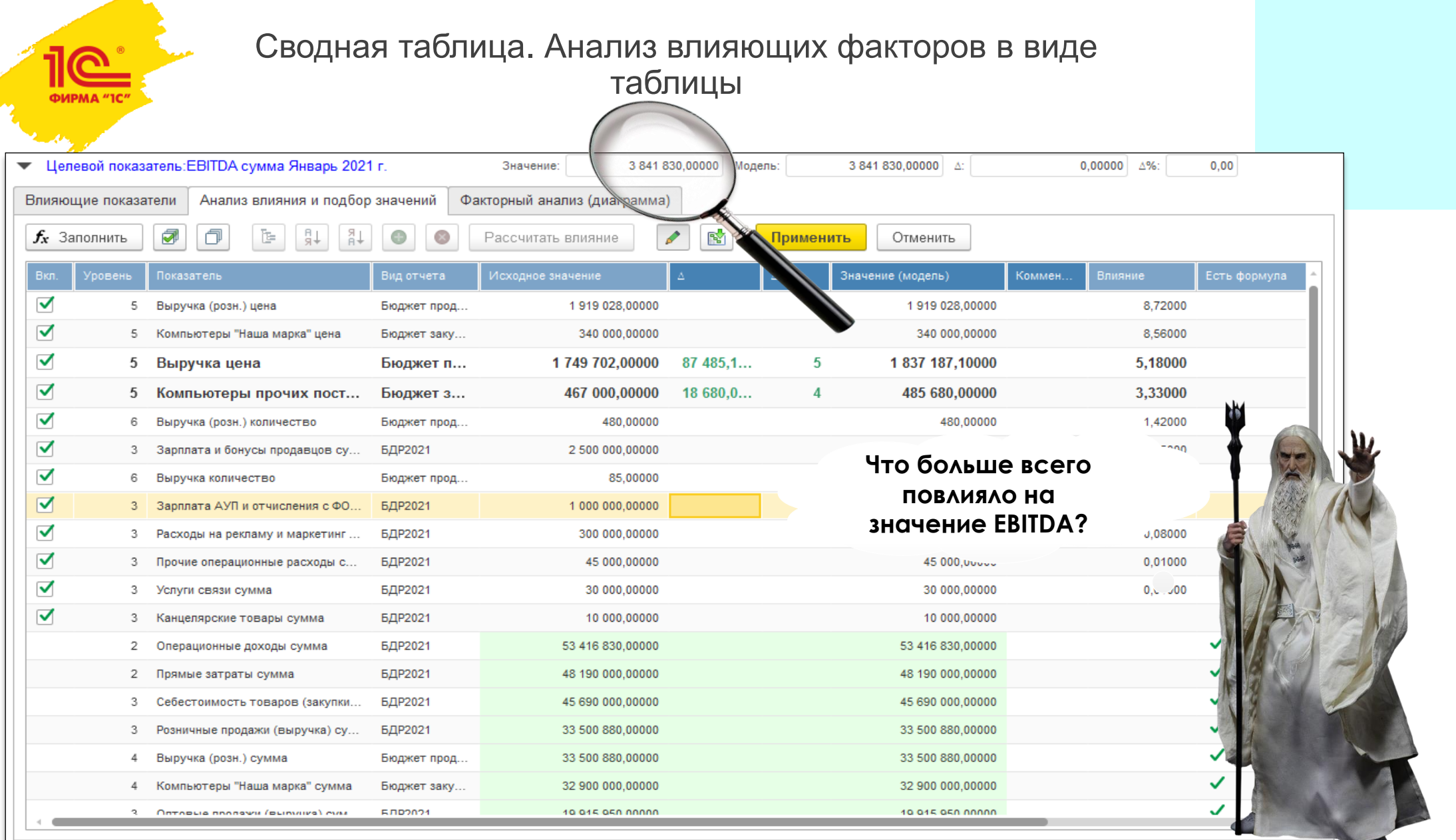

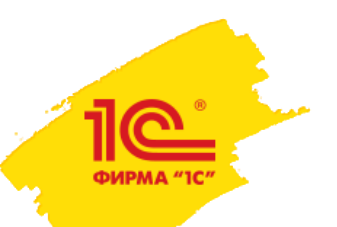

## Сводная таблица. Автоматический подбор целевого значения методом градиентного спуска

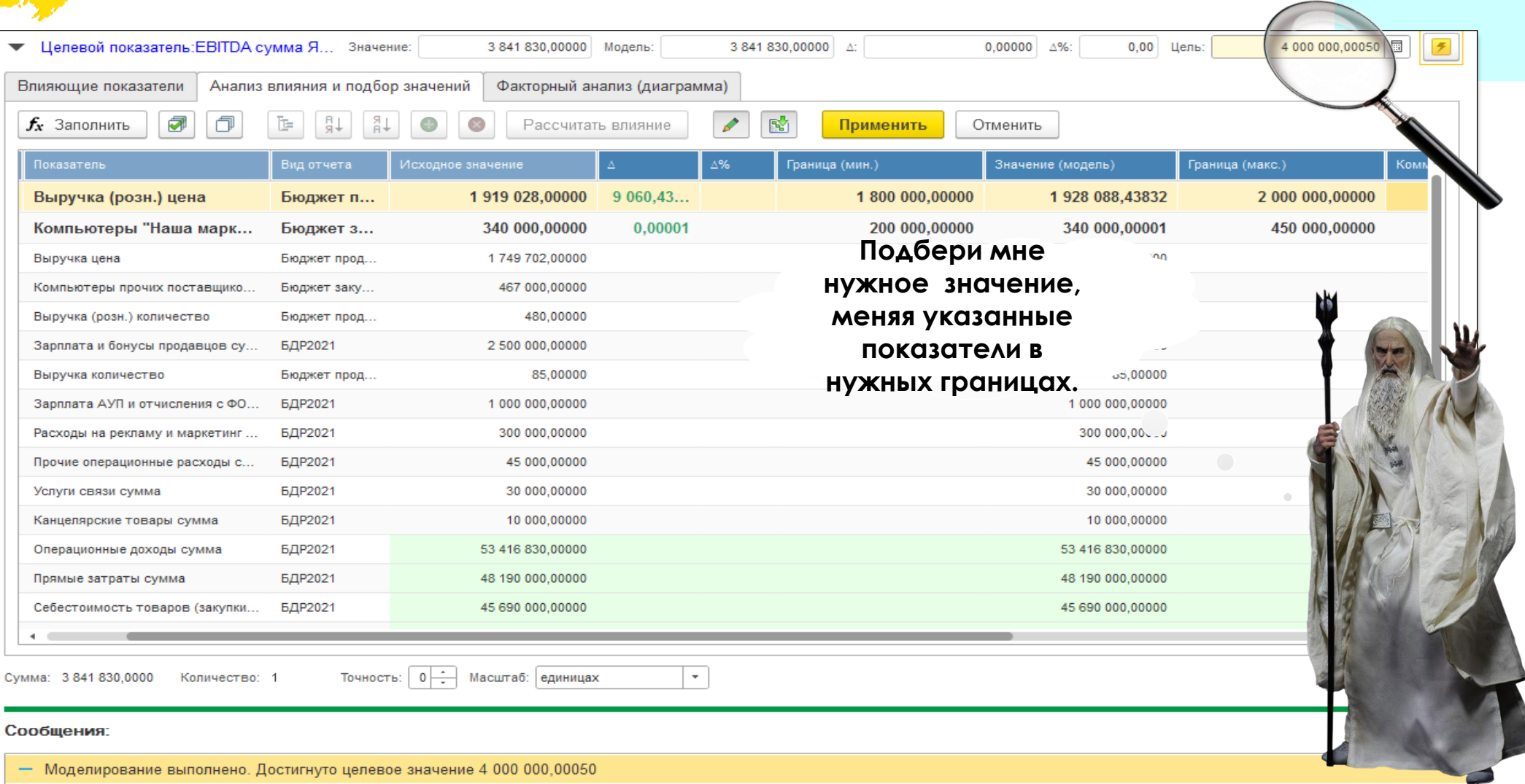

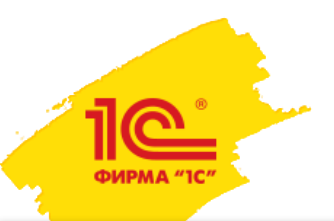

## Сводная таблица. Факторный анализ методом цепных подстановок и диаграмма "водопад"

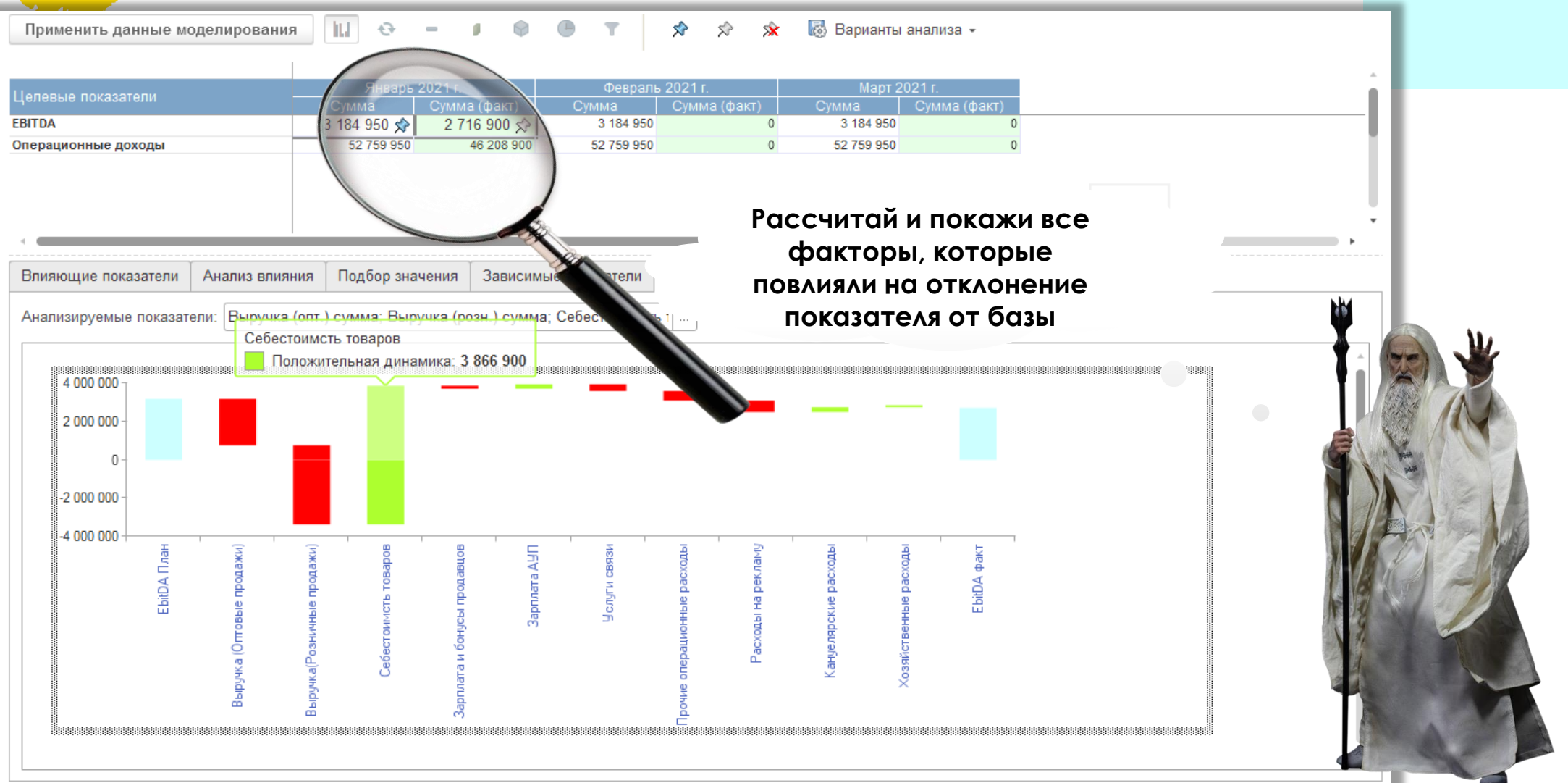

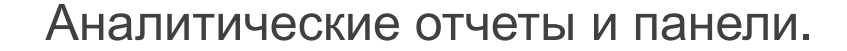

#### €  $\frac{1}{2}$   $\times$

**[> Основные отборы** 

ФИРМА "1

 $\mathbf C$ 

#### ГруппаОбластей: Ежедневные

(D) Показатели мониторинга (Аналитическая панель)

Отборы и отображение показателей

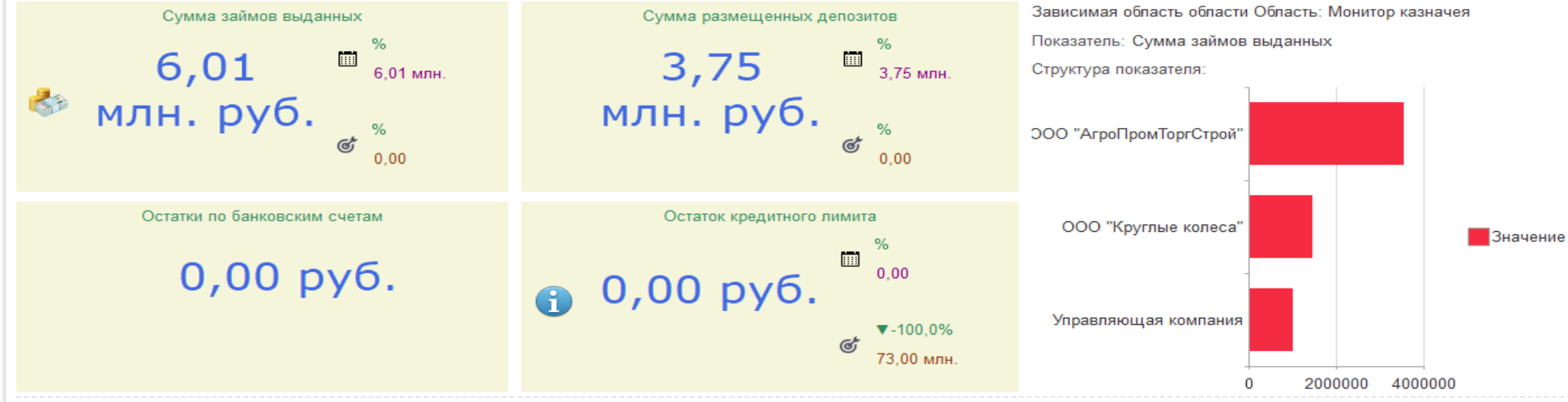

#### ГруппаОбластей: Кредиты

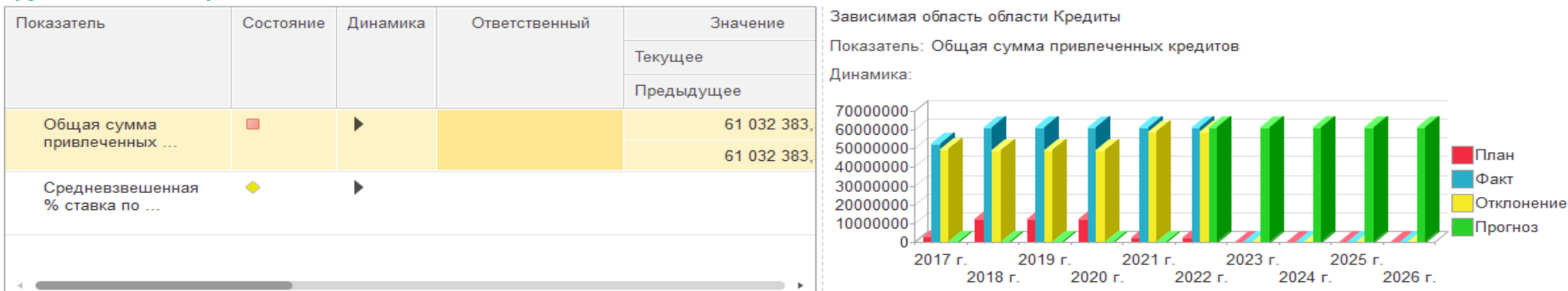

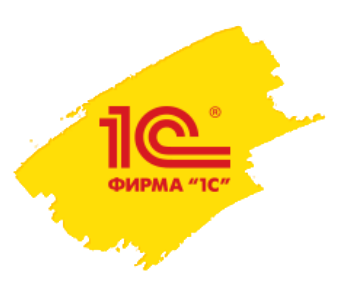

## Разделение ответственности и поддержка коммуникаций

- Разделение прав доступа к бюджетным данным.
- Управление статусами бюджетов.
- Поддержка процессов согласования бюджетов.
- Оповещения о событиях бюджетного процесса.
- Комментарии на уровне показателей или бюджетных форм.

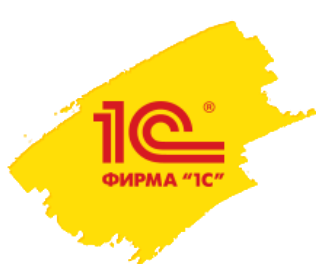

# Разделение прав доступа к бюджетным данным

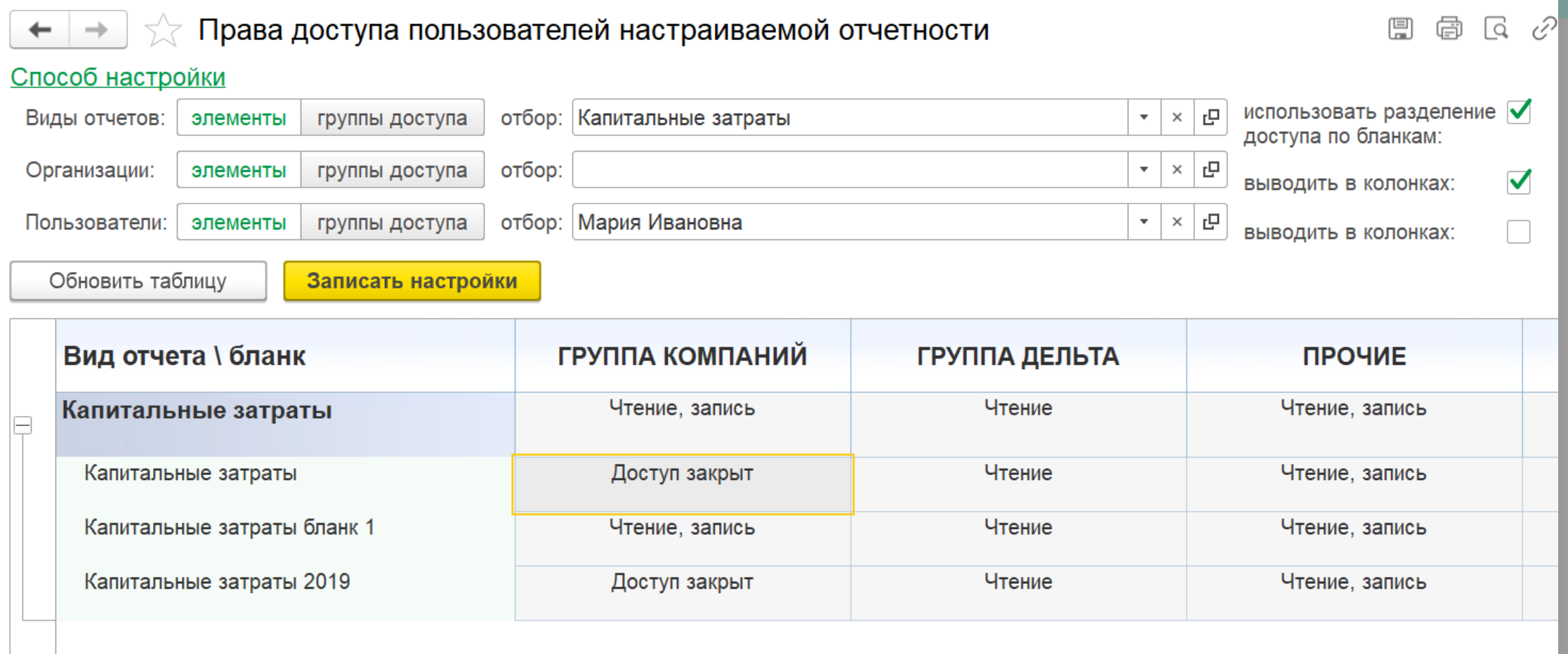

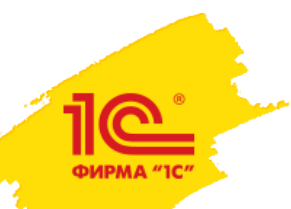

# Поддержка статусов и процессов согласования бюджетов

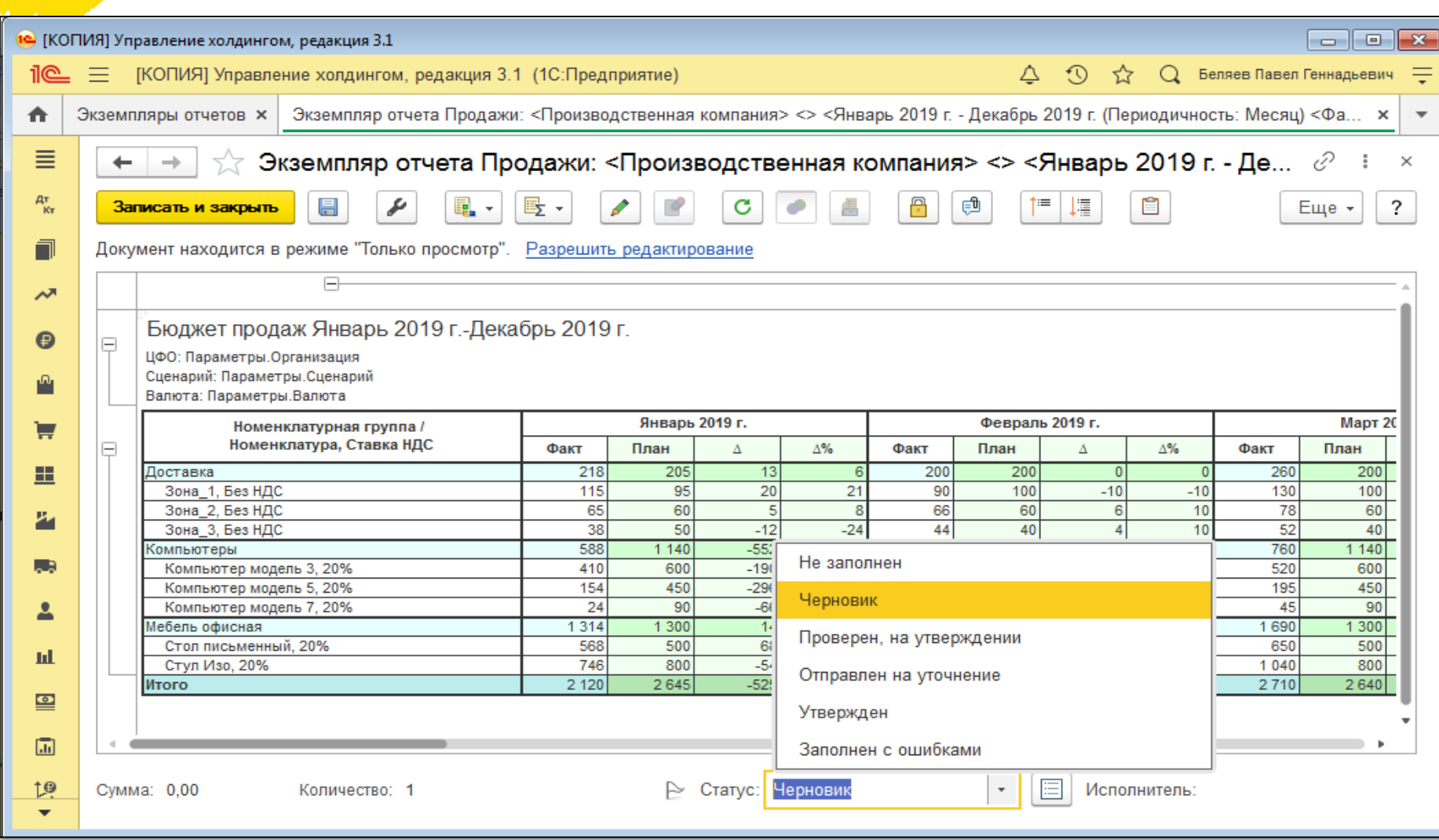

ФИРМА "1

## Поддержка статусов и процессов согласования бюджетов

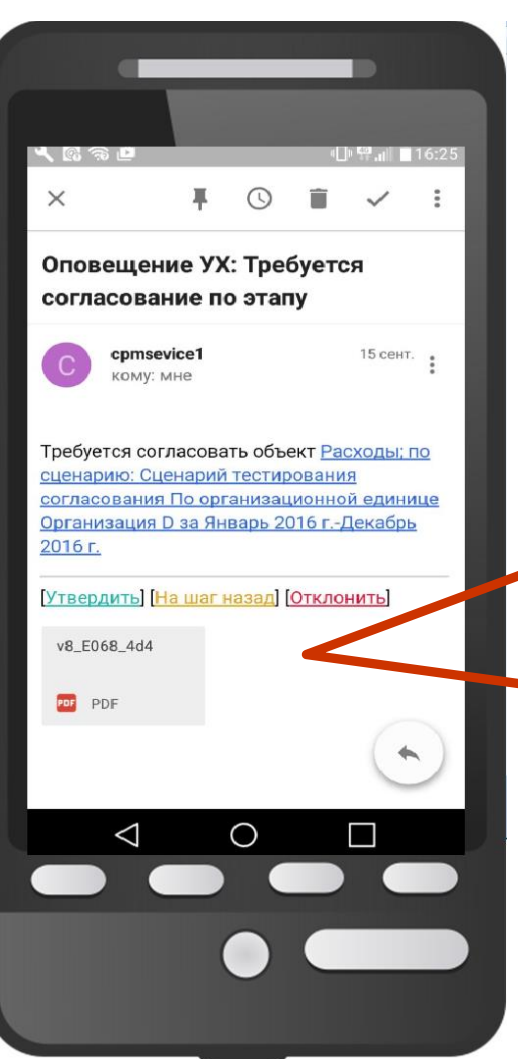

Данные бюджетов можно согласовать через бланк сводной таблицы по E-mail c мобильного устройства.

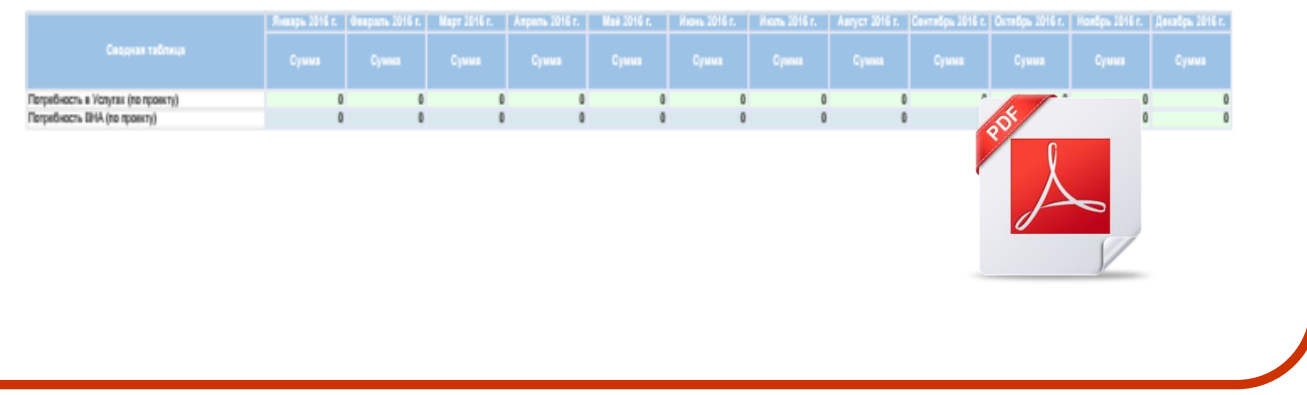

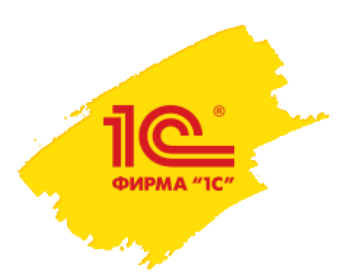

## Поддержка бюджетного процесса группы компаний

- Создание последовательности обработки документов с помощью этапов.
- Мониторинг хода бюджетного процесса.
- Управление пересчетом всей модели.
- Координация работы пользователей.
- Расчет консолидирующих и элиминирующих бюджетов.
- Расчет и элиминация внутригрупповых оборотов.
- Контроль сроков подготовки бюджетов.

## Управление бюджетным процессом

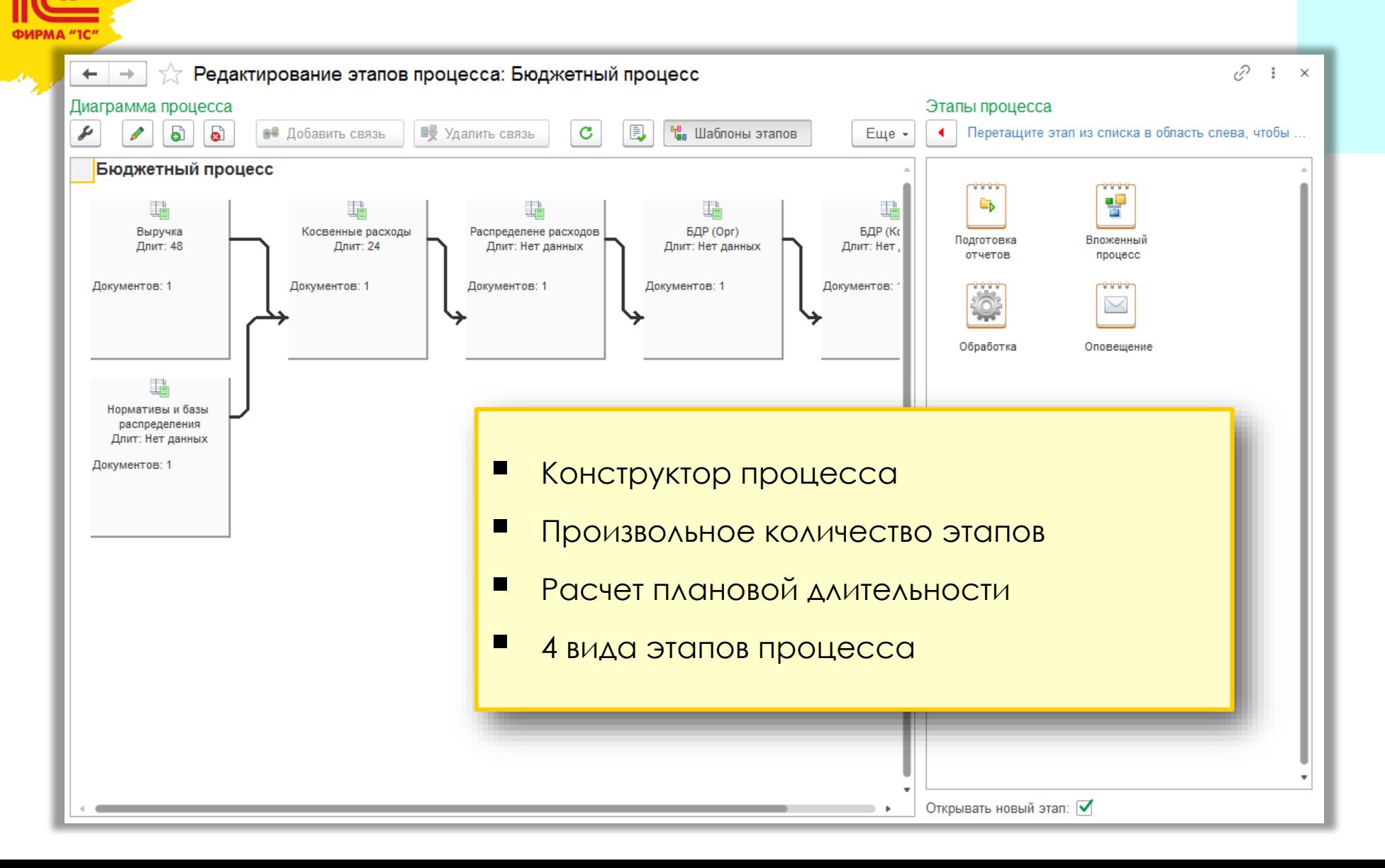

## Управление бюджетным процессом в графическом виде

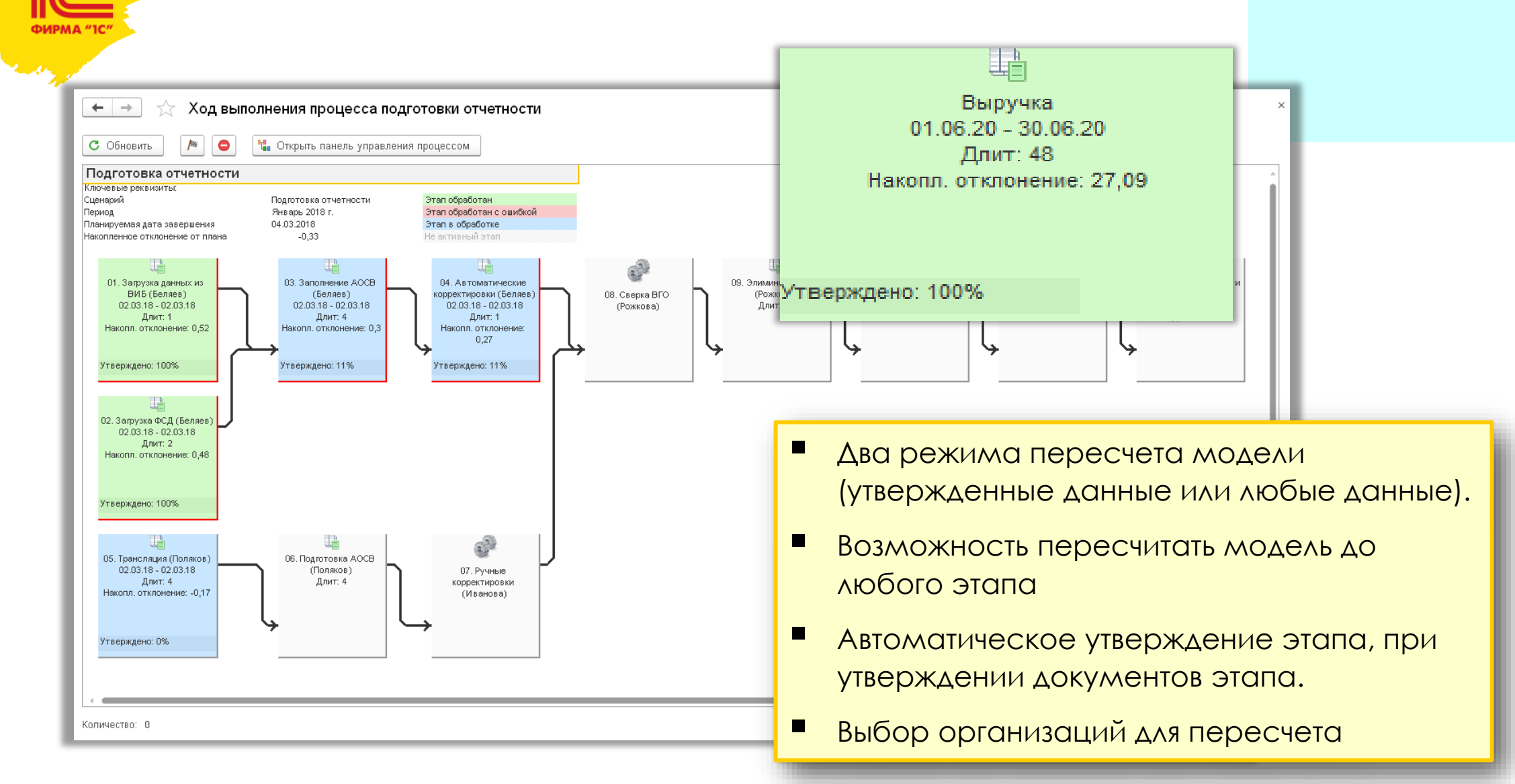

# Управление бюджетным процессом в табличном виде

**ФИРМА "10** 

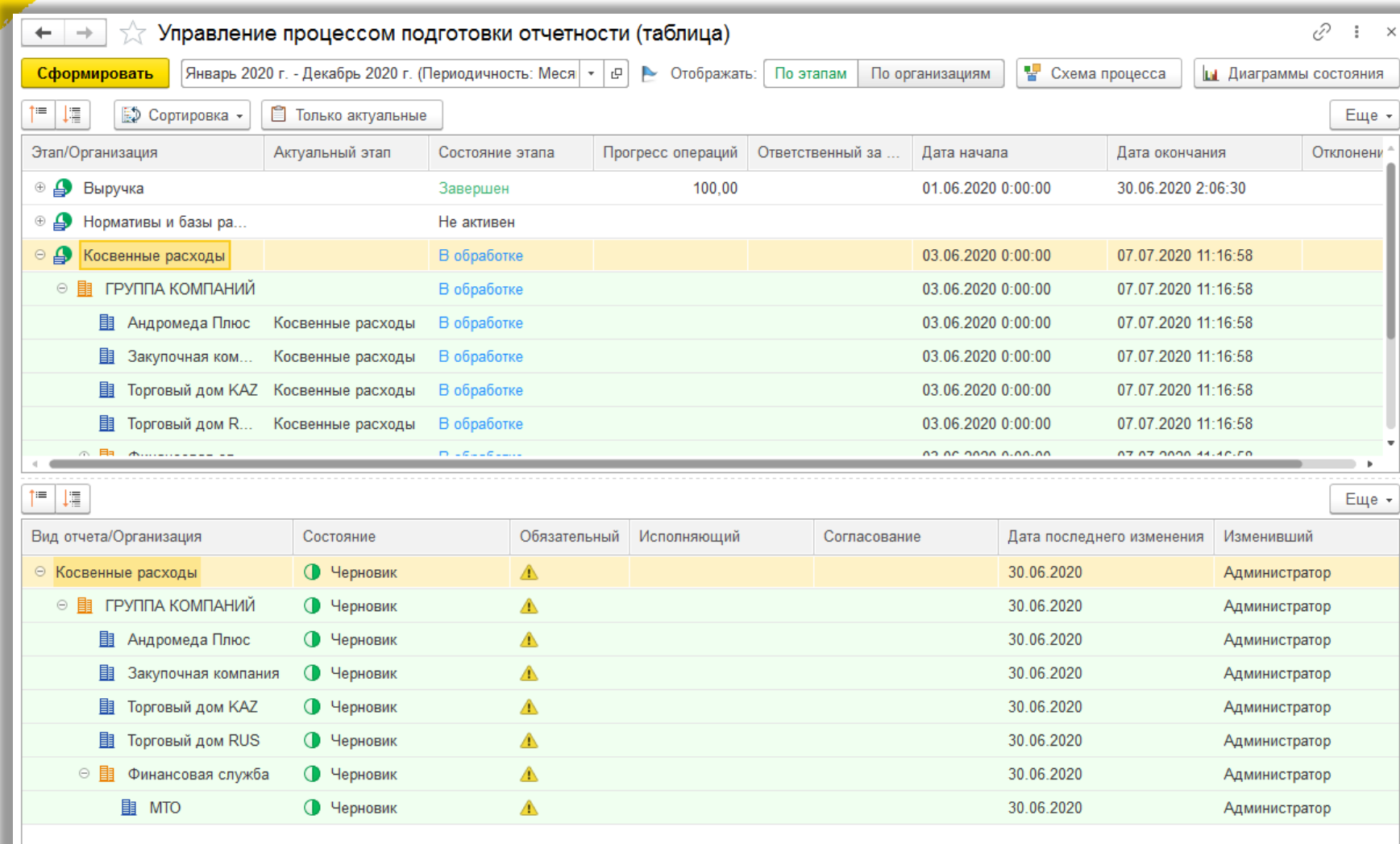

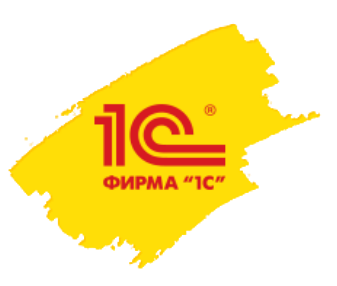

Планирование бюджетов инвестиционных проектов

# **Оценка и анализ инвестиционных проектов**

• Поддержка загрузки структуры проекта из MS Project

◆ Произвольный горизонт и периодичность планирования

❖Жизненные стадии проекта

•• Расчет экономических показателей (NPV,IRR и т.д.)

❖Связь бюджетов с проектом

❖Механизм согласования проектов

**Создание инвестиционных программ**

❖Интегральная оценка проектов по множеству критериев

❖Поддержка процесса выбора альтернатив

• Расчет финансовых показателей инвестиционной программы

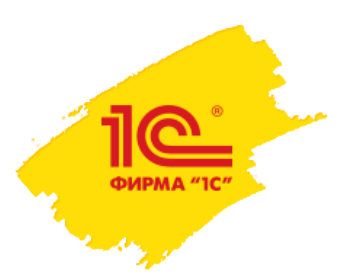

## Планирование бюджетов инвестиционных проектов

## Расчет показателей инвестиционной эффективности проекта.

- Создание или загрузка из MS Project карточки проекта.
- Создание настраиваемой модели проекта в подсистеме бюджетирования.
- Расчет ключевых показателей эффективности проекта (NPV, IRR и т.д.).
- Согласование карточки проекта.
- **Операционные планы по проектам:**
	- Планирование потребности по проекту в подсистеме закупок.
	- Планирование поступление ДС по проекту.
	- План-фактный анализ потребностей.
- **Отбор проектов в инвестиционную программу.** 
	- Расчет баллов проекта в подсистеме многокритериальных оценок.
	- Ранжирование проектов в программе по значению баллов.
	- Анализ источников финансирования программы.
	- Утверждение финальной версии программы за период.

<u> ლ</u> ФИРМА "IC

# Расчет и моделирование показателей эффективности проекта.

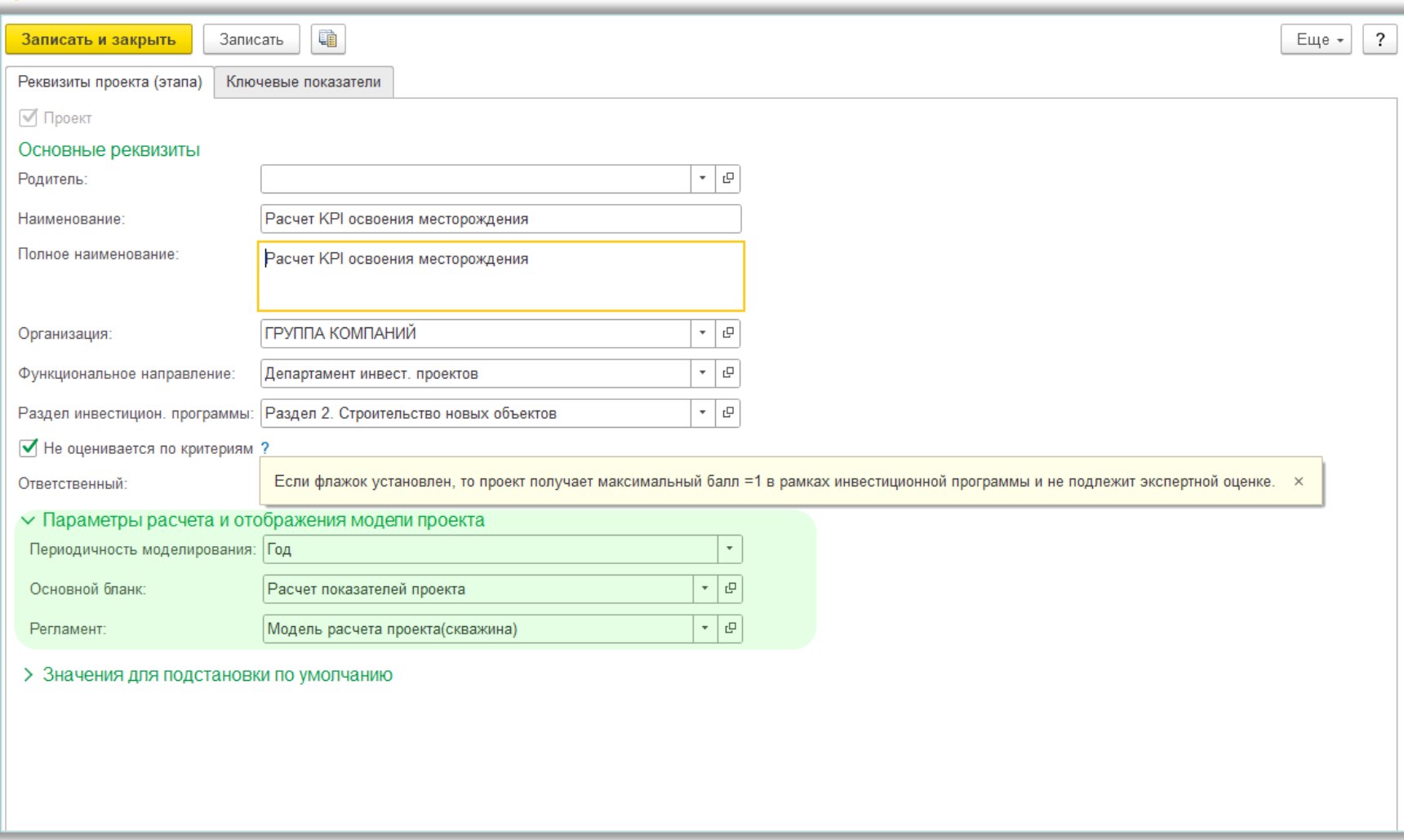

# **ФИРМА "IC**

## Пример модели инвестиционного проекта.

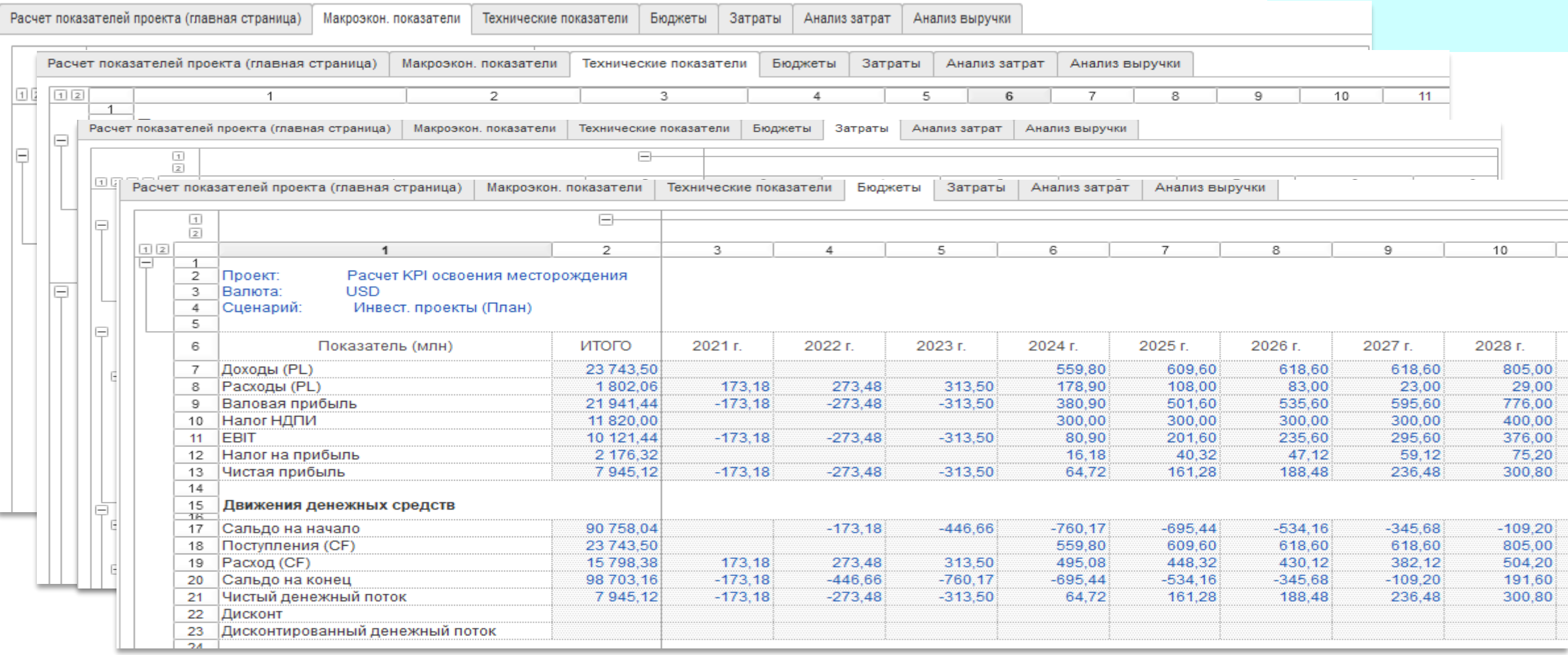

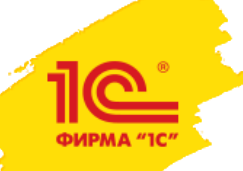

# Расчет и моделирование показателей эффективности проекта.

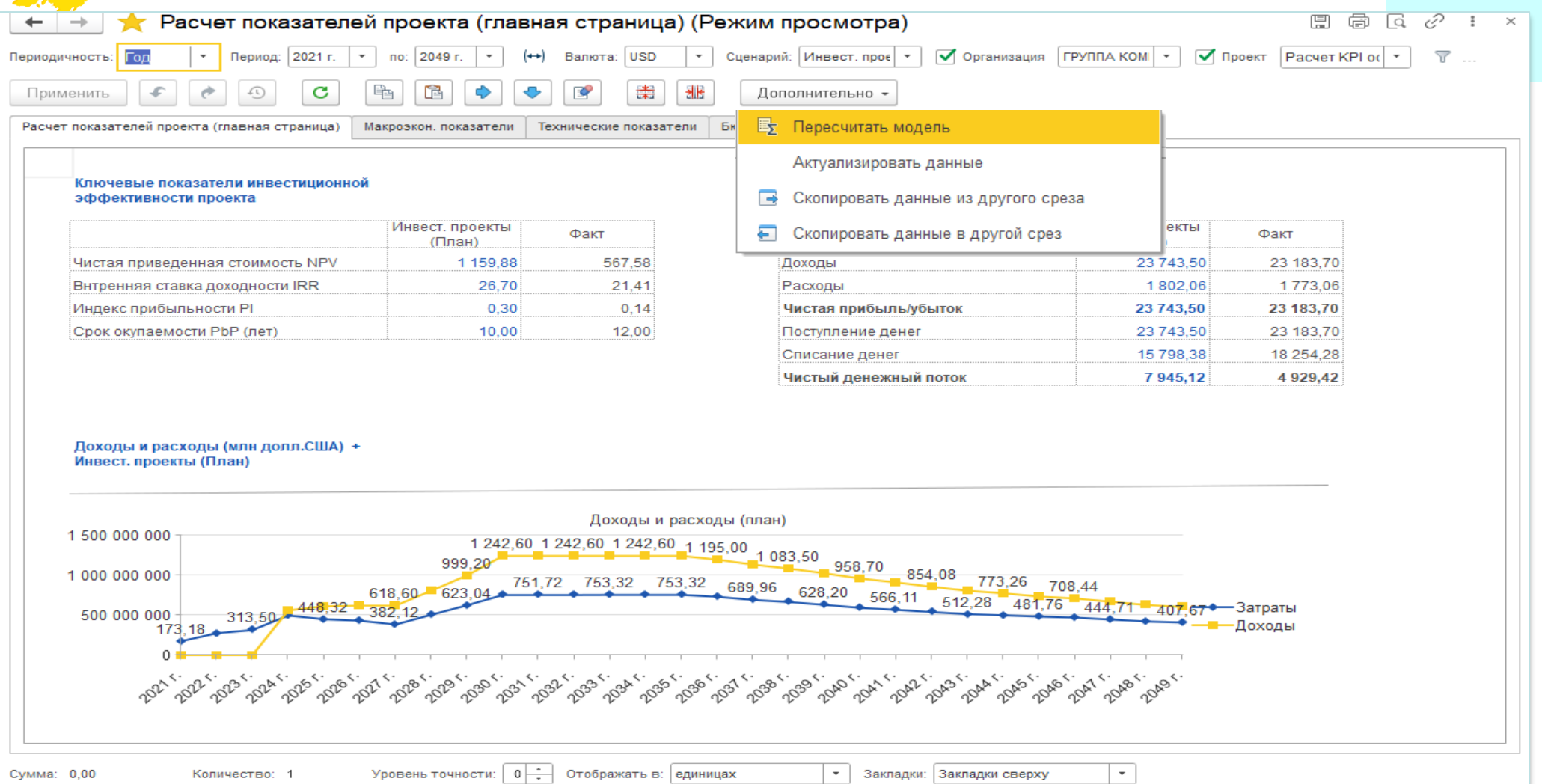

**ФИРМА "10** 

# Инвестиционные программы.

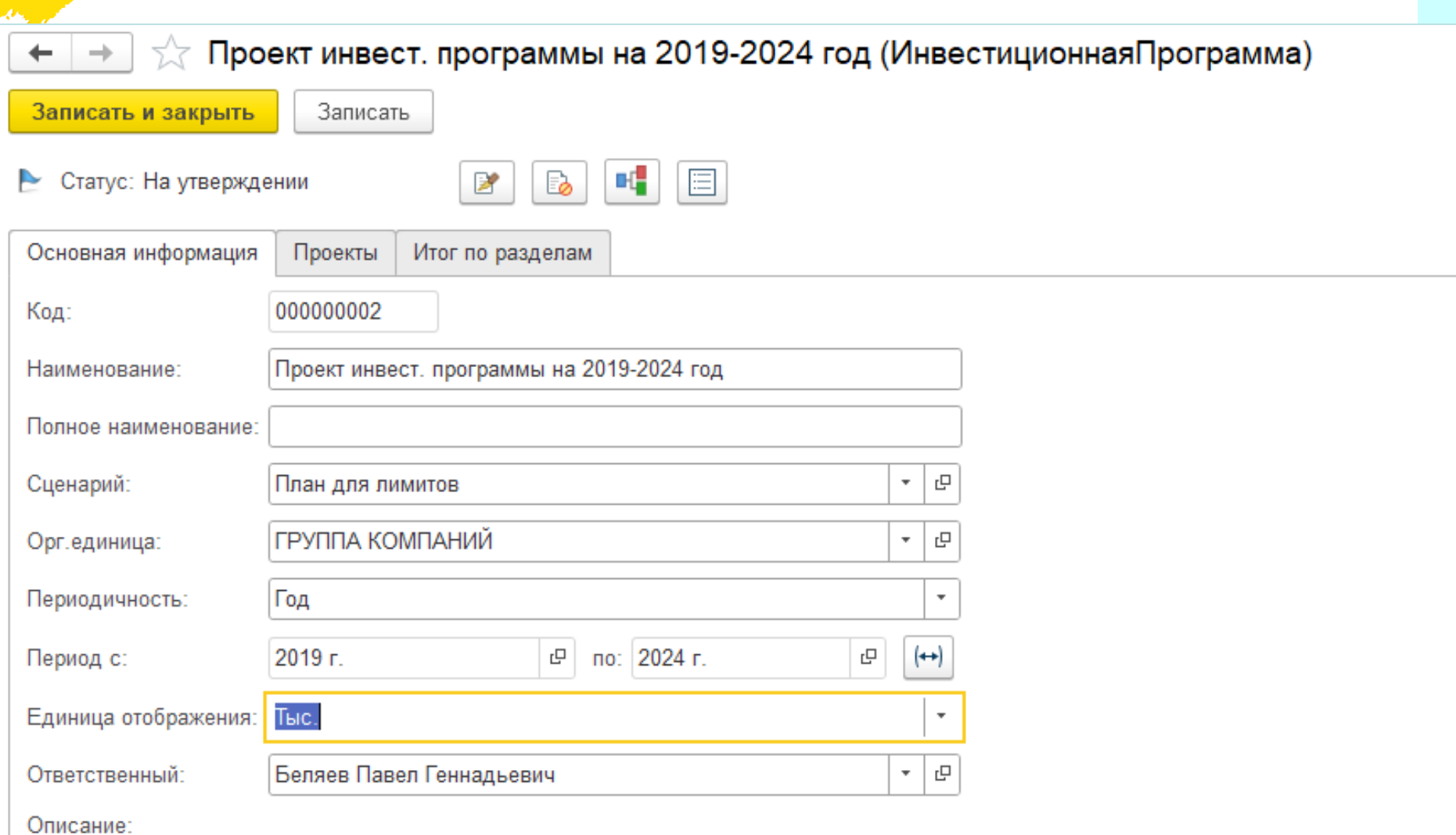

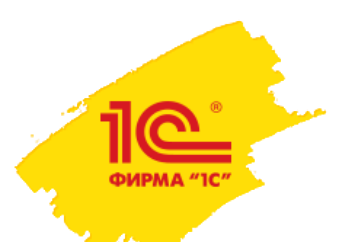

# Инвестиционные программы. Отбор проектов

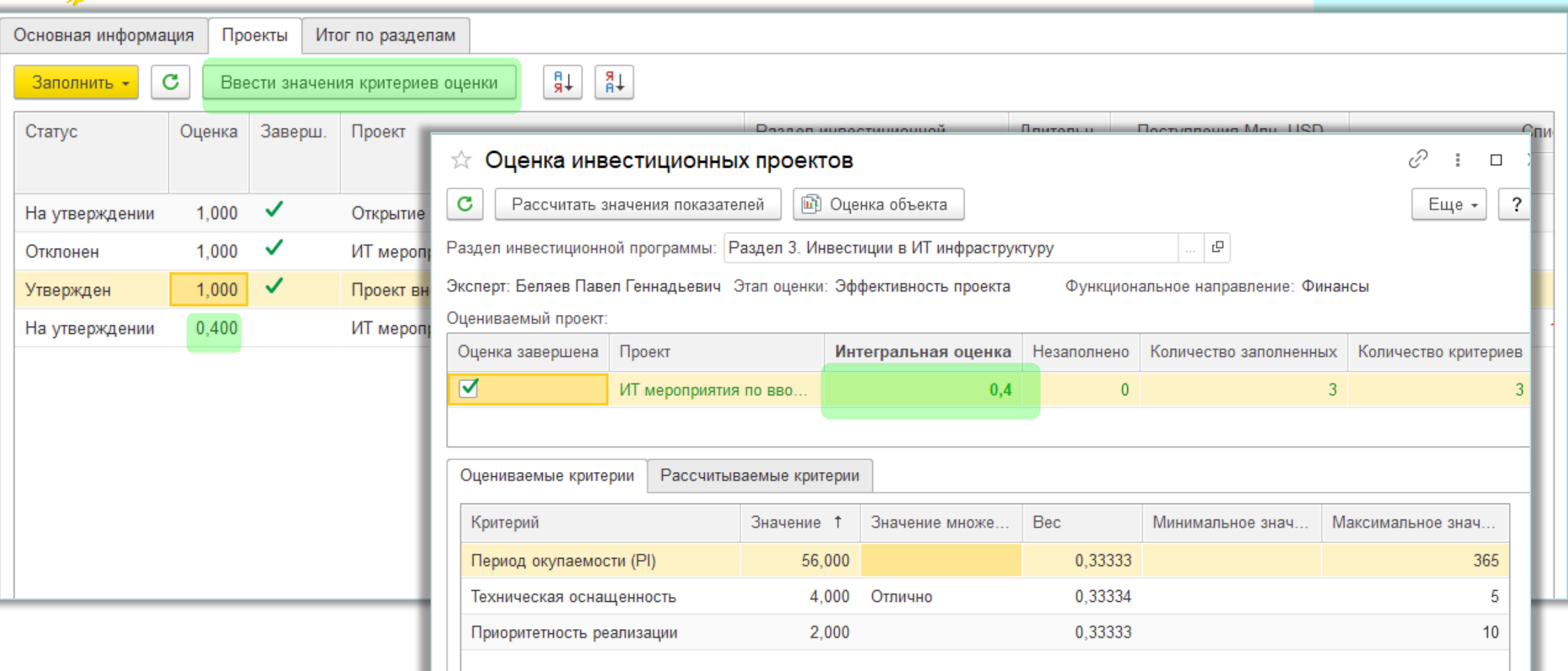

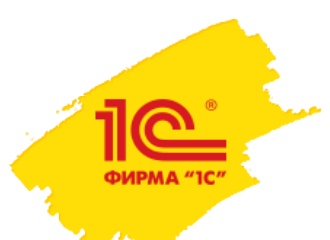

**Спасибо за внимание**

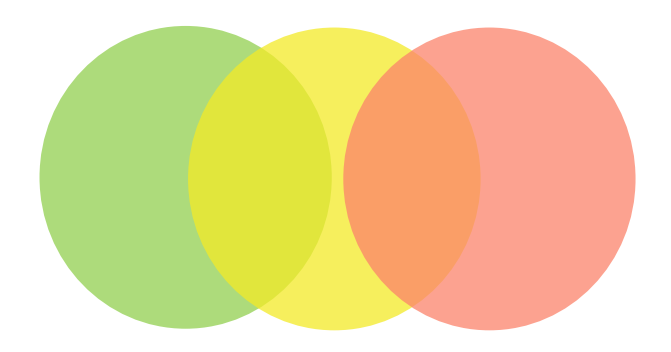

# **Дополнительная информация**

Сайт 1С:ERP.Управление холдингом: <https://v8.1c.ru/cpm-erp/> Презентации <https://v8.1c.ru/cpm-erp/poleznye-materialy/presentations/> Видео: <https://v8.1c.ru/cpm-erp/poleznye-materialy/video/>

Сайт 1С:Управление холдингом: <https://v8.1c.ru/cpm/> Презентации<https://v8.1c.ru/cpm/poleznye-materialy/presentations/> Видео: <https://v8.1c.ru/cpm/poleznye-materialy/video/>

Наиболее интересные внедрения: <https://v8.1c.ru/cpm/istorii-uspekha/> [Канал линейки продуктов «1С:Управление холдингом» на YouTube](https://www.youtube.com/channel/UCcqLClFBq1HOSUDEDBLygFg)